# **SER 300 – Prática de Análise Geográfica (2024)**

#### **Nome do aluno: Yasmim Carvalho Guimarães**

#### **Exercício 1 - Consulta por atributo para salvar em nova camada geometria**

Crie uma camada com a sede de municípios do BRASIL *(Sede\_municipios\_BR.csv – pontos em coordenadas em graus no Datum Sad69)* e execute uma consulta por atributos para separar os pontos de sede de municípios de Goiás e Distrito Federal.

Mostrar a camada original e a criada a partir do resultado da consulta, assim como da tela de Consulta por Atributos utilizada.

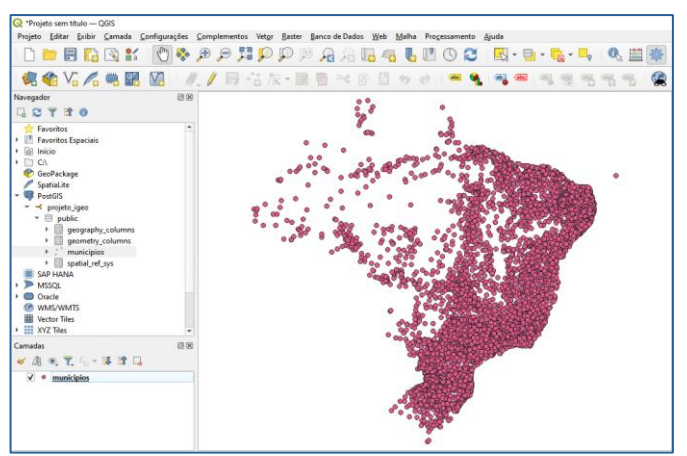

Figura 1.1: Camada com dados pré tratados.

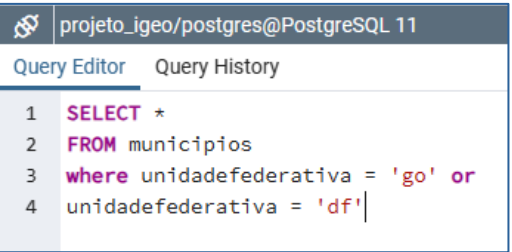

Figura 1.2: Código de consulta utilizado no PgAdmin.

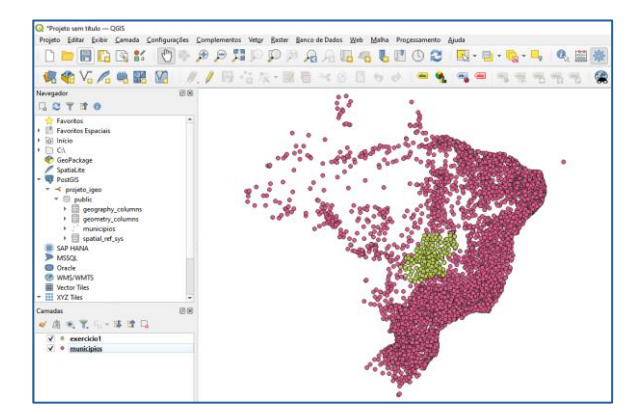

Figura 1.3: Pontos de sede de municípios de Goiás e Distrito Federal.

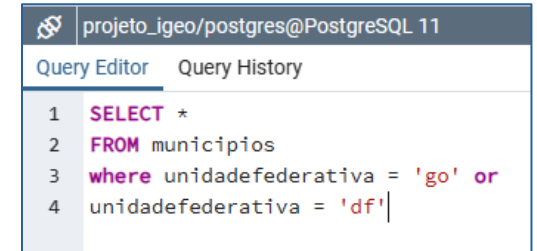

Figura 1.4: Código de consulta utilizado no PgAdmin.

# **Exercício 2 - Outras consultas por atributos**

Crie camadas com a municípios de Goiás *(municipio.shp)* e tabela de produção agrícola *(ipeadata\_2005.csv)* para executar as consultas abaixo.

Mostrar as camadas com resultados das consultas, a janela de consulta utilizada e o resultado de cada consulta (mapa e tabela de atributos).

 **CONSULTA 1** – Qual era a população total em 2005 dos municípios de GO, pertencentes a mesorregião "Centro Goiano", cuja população total em 2008 era maior do que 10 mil habitantes? **RESPOSTA** 2.599.097 Habitantes

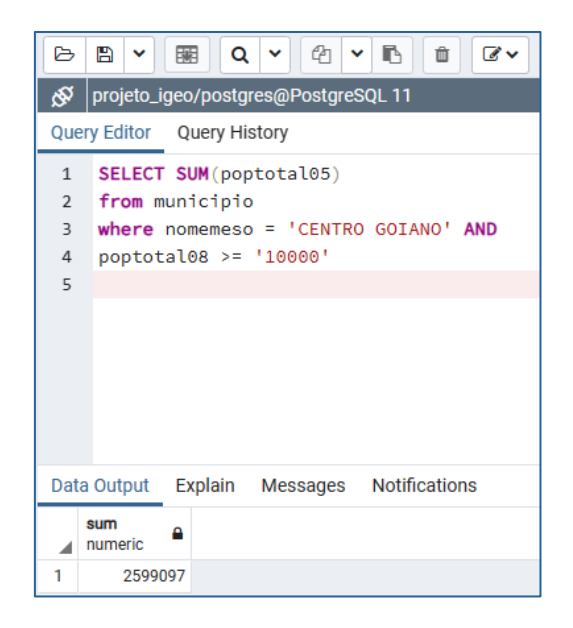

Figura 2.1: Resultados da consulta e janela de consulta utilizada.

 $\triangleright$  CONSULTA 2 – Apresentar o nome de todos os municípios de GO que têm as letras "Goi" em seu nome e com população em 2002 entre 10 mil e 50 mil habitantes? **RESPOSTA**: Bela Vista de Goiás, Bom Jesus de Goiás, Cocalzinho de Goiás, Goianápolis, Goianira, Goiás, Goiatuba, Palmeiras de Goiás, Petrolina de Goiás, Santa Helena de Goiás, Santa Terezinha de Goiás.

|                                          | Query Editor Query History                                   |                                                           |
|------------------------------------------|--------------------------------------------------------------|-----------------------------------------------------------|
| $\mathbf{1}$<br>$\overline{2}$<br>3<br>4 | SELECT nome acen<br>FROM municipio<br>nome_acen like '%Goi%' | WHERE poptotal02 >= '10000' and poptotal02 <= '50000' and |
|                                          | Data Output Explain Messages                                 |                                                           |
|                                          | nome_acen<br>А<br>character varying (80)                     |                                                           |
| 1                                        | Bom Jesus de Goiás                                           |                                                           |
| 2                                        | Goiatuba                                                     |                                                           |
| 3                                        | Santa Helena de Goiás                                        |                                                           |
| 4                                        | Bela Vista de Goiás                                          |                                                           |
| 5                                        | Palmeiras de Goiás                                           |                                                           |
| 6                                        | Goianápolis                                                  |                                                           |
| 7                                        | Goianira                                                     |                                                           |
| 8                                        | Cocalzinho de Goiás                                          |                                                           |
| 9                                        | Petrolina de Goiás                                           |                                                           |
| 10                                       | Goiás                                                        |                                                           |
| 11                                       | Santa Terezinha de Goiás                                     |                                                           |

Figura 2.2: Resultado da consulta e janela de consulta utilizada.

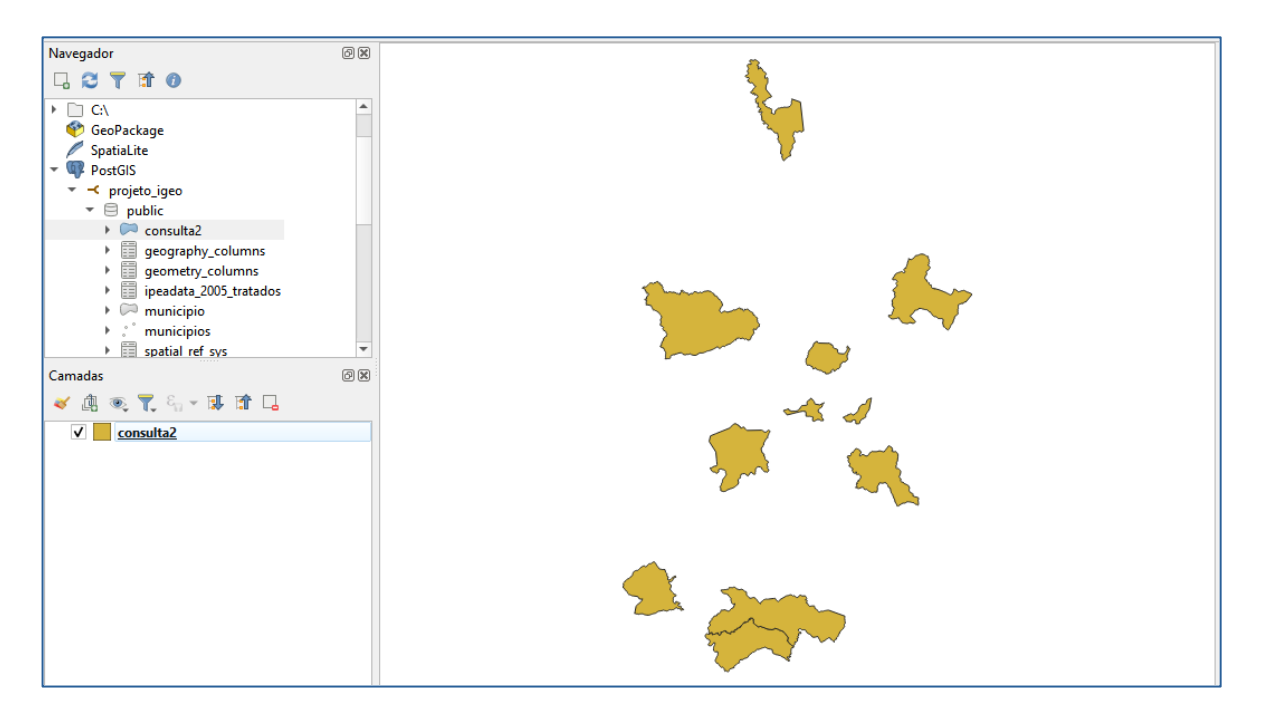

Figura 2.3: Resultados da consulta - mapa.

 **CONSULTA 3** – Quais os nomes dos municípios da mesorregião "Leste Goiano" que tiveram produção de arroz ou cana com mais de 5000 toneladas no ano de 2005 ? **RESPOSTA:** Cristalina, Alexânia, Vila Propício, Formosa, Flores de Goiás e Posse.

ALTER TABLE ipeadata\_2005 ALTER COLUMN codibge TYPE numeric USING codibge::numeric Figura 2.4: Alteração de tipo de variável texto para numérica para coluna 'codibge'.

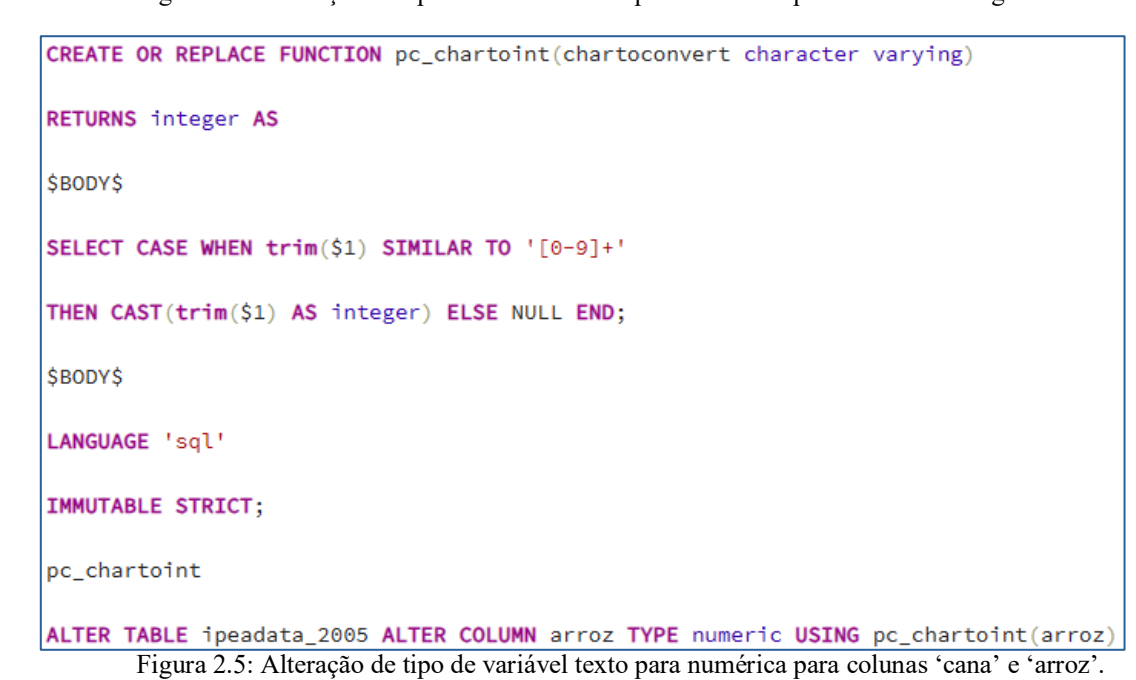

| کی                                      | projeto_igeo/postgres@PostgreSQL 11                                                                                                    |                                         |                         |                       |                       |  |  |  |  |  |  |  |  |
|-----------------------------------------|----------------------------------------------------------------------------------------------------|-----------------------------------------|-------------------------|-----------------------|-----------------------|--|--|--|--|--|--|--|--|
|                                         | Query Editor<br>Query History                                                                                                    |                                         |                         |                       |                       |  |  |  |  |  |  |  |  |
| 1<br>$\overline{2}$<br>3<br>4<br>5<br>6 | <b>CREATE TABLE consulta3 AS</b><br>SELECT n.nome_acen, n.nomemeso, n.geom, i.cana, i.arroz<br>FROM municipio AS n, ipeadata_2005 AS i<br><b>WHERE</b> i.codibge = $n.c$ cod ibge and<br>n.nomemeso = 'LESTE GOIANO' and<br>$(i.array > = '5000' OR i.cana > = '5000');$ |                                         |                         |                       |                       |  |  |  |  |  |  |  |  |
|                                         | Explain<br>Data Output                                                                                                    | Messages                                |                         |                       |                       |  |  |  |  |  |  |  |  |
|                                         | nome_acen<br>Α<br>character varying (80)                                                                                                    | nomemeso<br>Α<br>character varying (40) | geom<br>∾ ∾<br>geometry | cana<br>Δ<br>numeric. | arroz<br>А<br>numeric |  |  |  |  |  |  |  |  |
| 1                                       | Alexânia                                                                                                    | <b>LESTE GOIANO</b>                     | 01060000200A120         | 8000                  | 65                    |  |  |  |  |  |  |  |  |
| 2                                       | Cristalina                                                                                                    | <b>LESTE GOIANO</b>                     | 01060000200A120         | 16000                 | 4026                  |  |  |  |  |  |  |  |  |
| 3                                       | Flores de Goiás                                                                                                    | <b>LESTE GOIANO</b>                     | 01060000200A120         | 420                   | 41400                 |  |  |  |  |  |  |  |  |
| 4                                       | Formosa                                                                                                    | <b>LESTE GOIANO</b>                     | 01060000200A120         | 7200                  | 10380                 |  |  |  |  |  |  |  |  |
| 5                                       | Posse                                                                                                    | <b>LESTE GOIANO</b>                     | 01060000200A120         | 10250                 | 1300                  |  |  |  |  |  |  |  |  |
| 6                                       | Vila Propício                                                                                                    | <b>LESTE GOIANO</b>                     | 01060000200A120         | 405000                | 1200                  |  |  |  |  |  |  |  |  |

Figura 2.6: Resultados da consulta e janela de consulta utilizada.

 $\blacktriangleright$ 

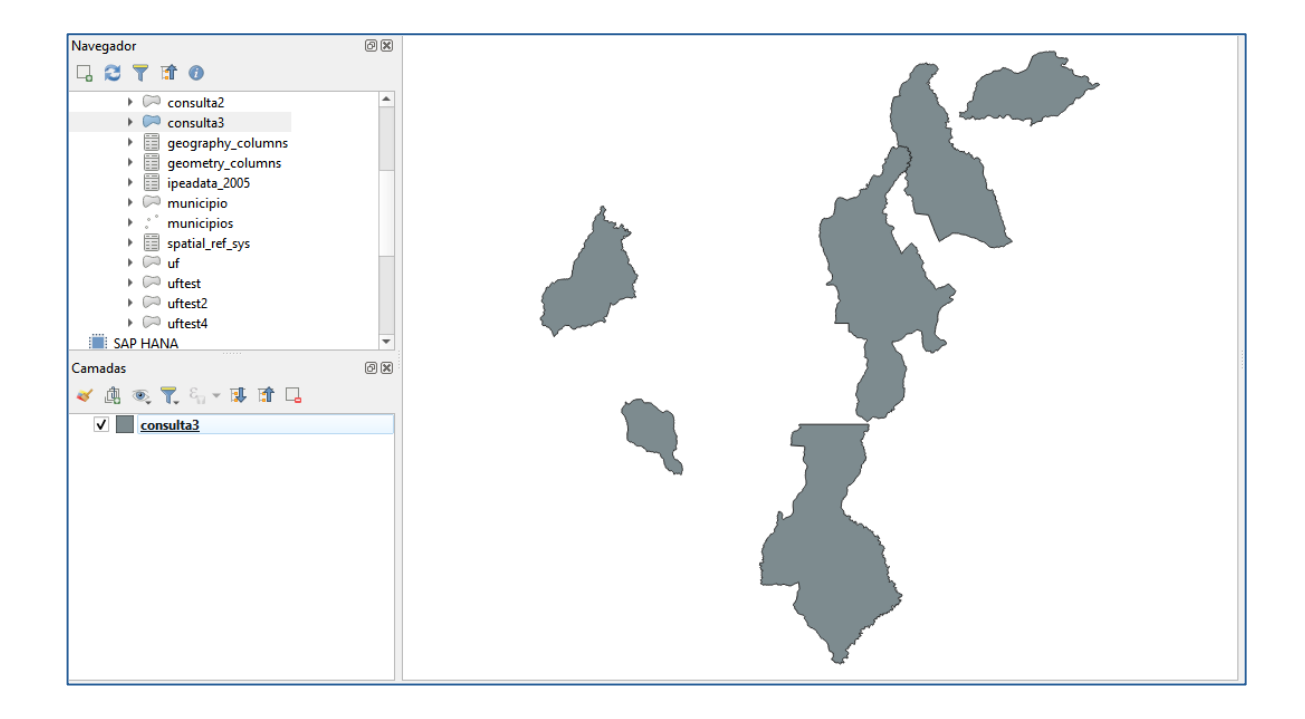

Figura 2.7: Resultados da consulta – mapa.

|    |                   | Consulta3 — Total de feições: 6, Filtrada: 6, Selecionada: 0 |        |       |
|----|-------------------|--------------------------------------------------------------|--------|-------|
|    |                   | RECIEDEIS DIS RITE                                           |        | ை ம   |
|    | nome acen         | nomemeso                                                     | cana   | arroz |
|    | Alexânia          | <b>LESTE GOIANO</b>                                          | 8000   | 65    |
| 21 | Cristalina        | <b>LESTE GOIANO</b>                                          | 16000  | 4026  |
|    | 3 Flores de Goiás | <b>LESTE GOIANO</b>                                          | 420    | 41400 |
|    | 4 Formosa         | <b>LESTE GOIANO</b>                                          | 7200   | 10380 |
| 51 | Posse             | <b>LESTE GOIANO</b>                                          | 10250  | 1300  |
|    | 6 Vila Propício   | <b>LESTE GOIANO</b>                                          | 405000 | 1200  |

Figura 2.8: Resultados da consulta – tabela de atributos.

### **Exercício 3 - Consulta espacial sobre objetos**

Crie camadas com a municípios de Goiás *(municipio.shp),* malha viária de Goiás (*malha\_viaria.shp*) e unidades de conservação (*uc\_parques\_go.shp*) para executar as consultas abaixo.

Mostrar as camadas com resultados das consultas, a janela de consulta utilizada e o resultado de cada consulta (mapa e tabela de atributos).

 **CONSULTA** 1 – Quais são os municípios vizinhos ao Distrito Federal? **RESPOSTA**: Nove (9) municípios são vizinhos do DF (Águas Lindas de Goiás, Cidade Ocidental, Cristalina, Formosa, Novo Gama, Padre Bernardo, Planaltina, Santo Antônio do Descoberto e Valparaiso de Goiás)

| دی             | projeto_igeo/postgres@PostgreSQL 11 |                                             |
|----------------|-------------------------------------|---------------------------------------------|
|                | Query Editor Query History          |                                             |
| $\mathbf{1}$   | CREATE TABLE consulta4 AS           |                                             |
| $\overline{2}$ | SELECT m2.nome_acen, m2.geom        |                                             |
| 3              |                                     | FROM municipio AS m1, municipio AS m2       |
| 4              |                                     | WHERE m1.nome_acen = 'Distrito Federal' and |
| 5              | ST_Touches (m1.geom, m2.geom)       |                                             |
| 6              |                                     |                                             |
|                | <b>Data Output</b> Explain Messages |                                             |
|                | nome_acen<br>character varying (80) | geom<br>$\bullet$<br>geometry               |
| 1              | Novo Gama                           | 01060000200A120                             |
| 2              | Padre Bernardo                      | 01060000200A120                             |
| 3              | Planaltina                          | 01060000200A120                             |
| 4              | Valparaíso de Goiás                 | 01060000200A120                             |
| 5              | Cidade Ocidental                    | 01060000200A120                             |
| 6              | Cristalina                          | 01060000200A120                             |
| 7              | Aguas Lindas de Goiás               | 01060000200A120                             |
| 8              | Santo Antônio do Descoberto         | 01060000200A120                             |
| 9              | Formosa                             | 01060000200A120                             |

Figura 3.1: Resultado da consulta e janela de consulta utilizada.

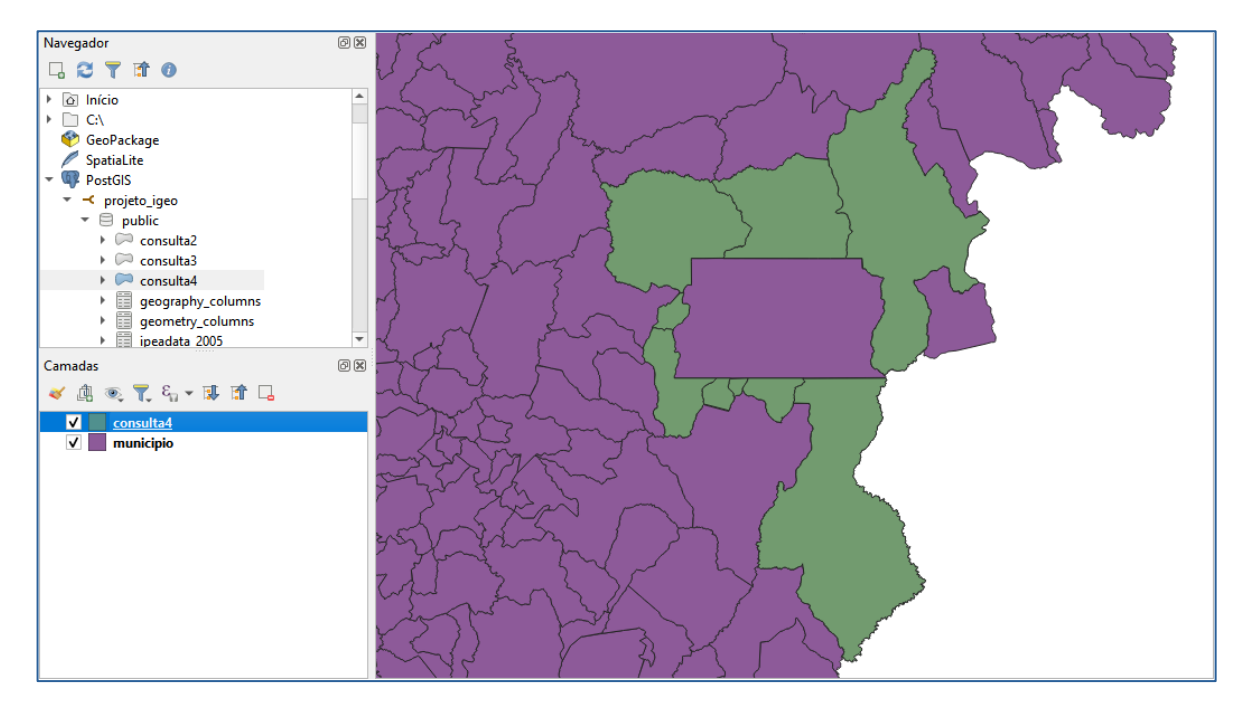

Figura 3.2: Resultados da consulta – mapa.

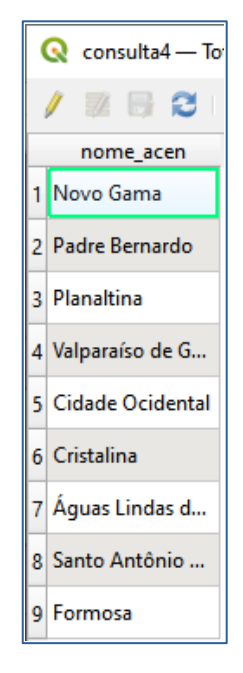

Figura 3.3: Resultados da consulta – tabela de atributos.

 **CONSULTA 2** – Quais são os municípios de Goiás interceptados pela ferrovia Norte-Sul - "FNS"? **RESPOSTA**: São 34 municípios do Estado de GO interceptados pela ferrovia FNS.

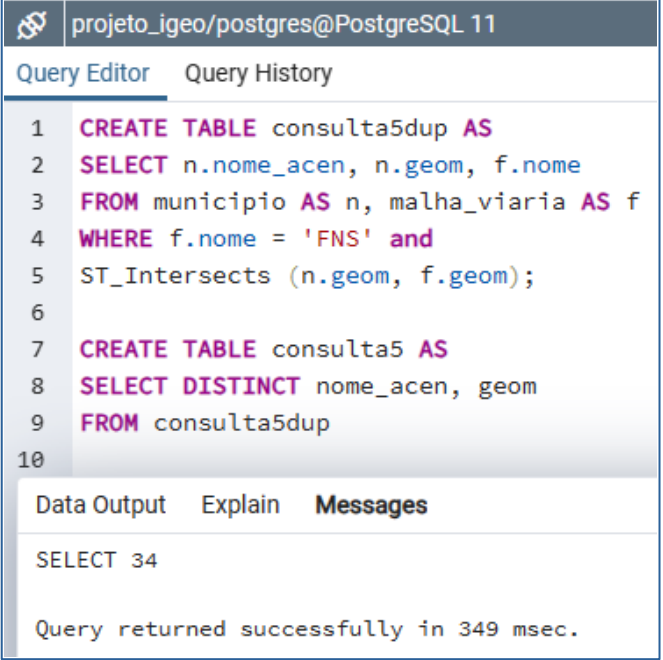

Figura 3.4: Resultado da consulta e janela de consulta utilizada. Nota-se o uso do comando ''SELECT DISTINCT'' para remover dados duplicados.

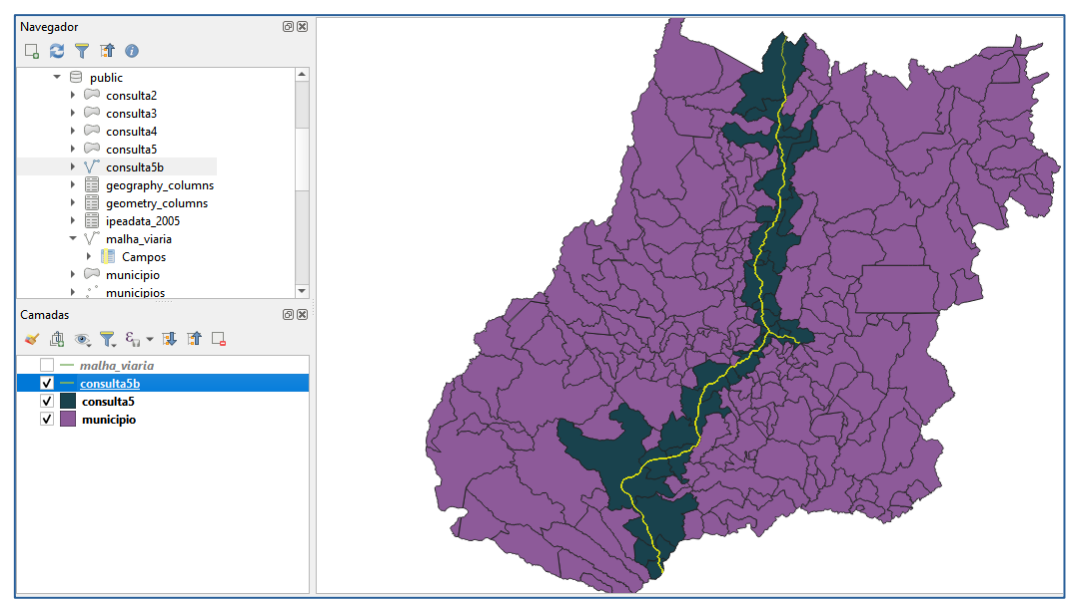

Figura 3.5: Resultados da consulta – mapa.

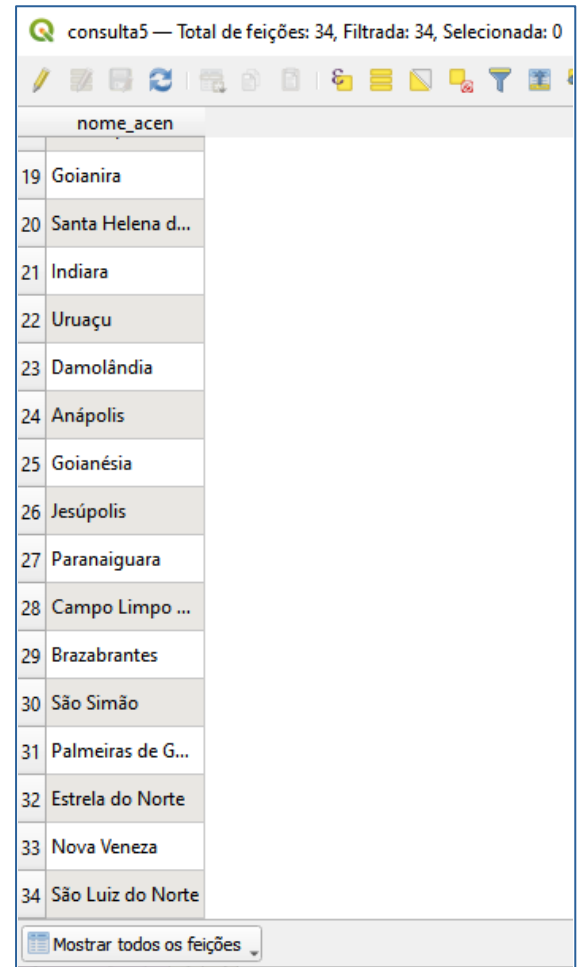

Figura 3.6: Resultados da consulta – tabela de atributos.

 **CONSULTA 3** – Quais são os municípios de Goiás que contém pelo menos um parque sob responsabilidade da Agência Goiana do Meio Ambiente (AGMA)? **RESPOSTA:** São 2 municípios do Estado de GO que contém pelo menos um parque, isto é, **Abadia de Goiás** e **Parauna**.

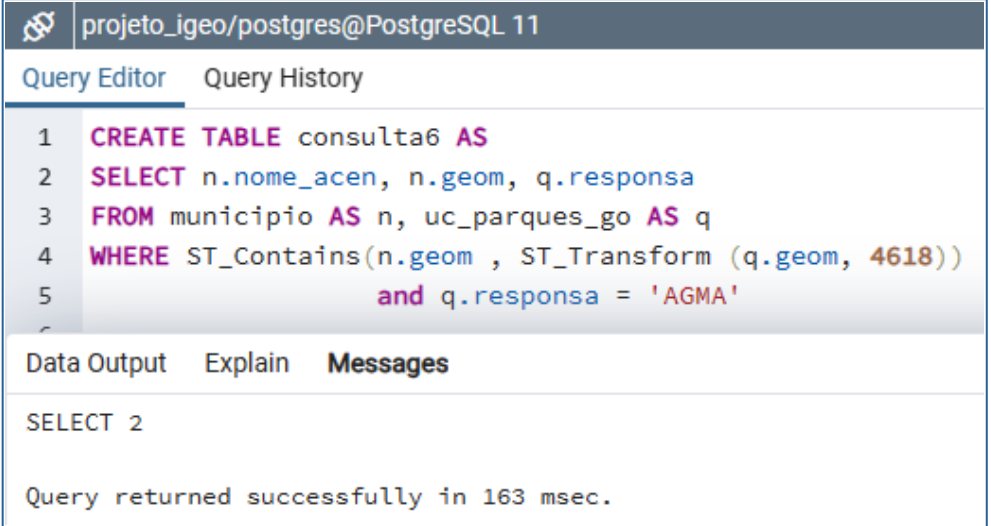

Figura 3.7: Resultado da consulta e janela de consulta utilizada.

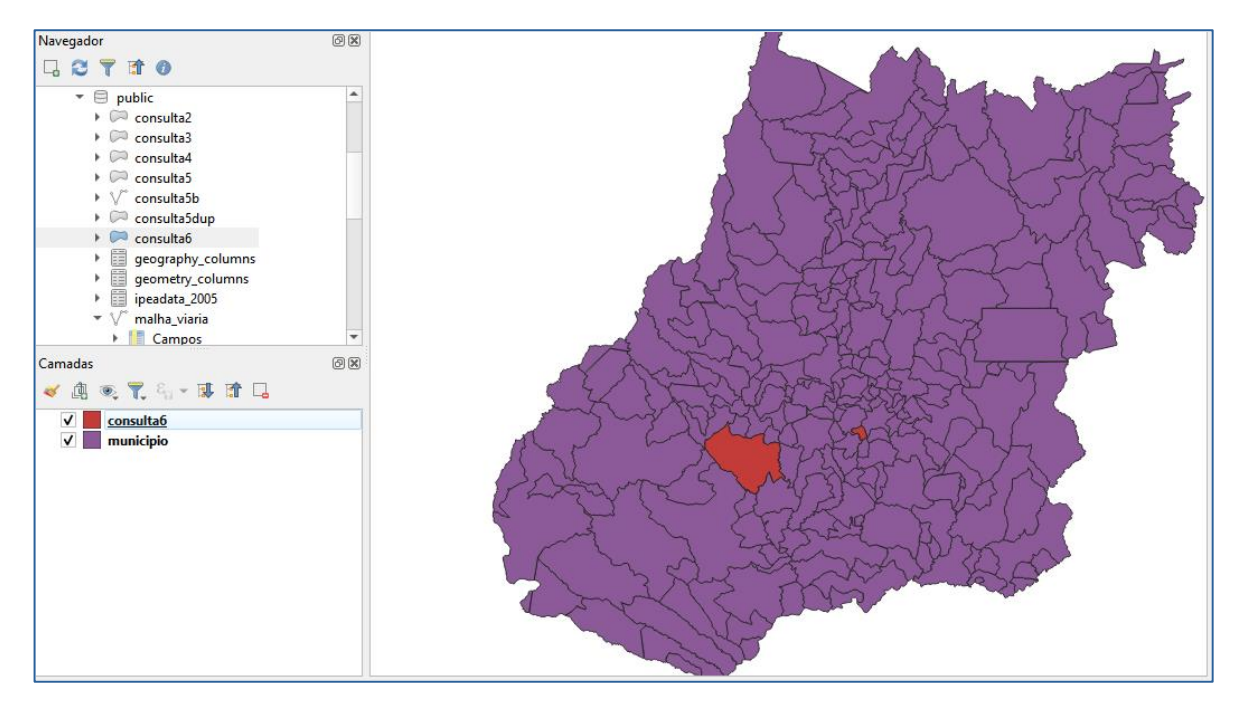

Figura 3.8: Resultados da consulta – mapa.

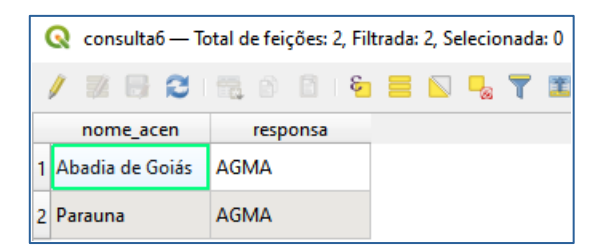

Figura 3.9: Resultados da consulta – tabela de atributos.

#### **Exercício 4 - Consulta proposta**

Crie camadas com a municípios de Goiás *(municipio.shp)* e tabela de poços tubulares de Goiás (*Pocos\_Tubulares.csv - não criar a geometria de pontos para a camada, somente atributos*) para executar a consulta abaixo.

Mostrar as camadas com resultados das consultas, a janela de consulta utilizada e o resultado de cada consulta (mapa e tabela de atributos).

 **CONSULTA PROPOSTA** – Qual a profundidade média dos poços tubulares das mesorregiões Centro e Leste Goiano com população em 2010 maior ou igual a 30000 habitantes e vazão maior que 30m<sup>3</sup>? **RESPOSTA**: média é de 104.53125 metros.

Para esta consulta, primeiramente modifica-se o nome da tabela para que fique em letras minúsculas.

Em seguida modifica-se o tipo de variável das colunas 'prof ', 'vazao', 'geocodigo', 'latitude' e 'longitude', transformando-as de caractere para numérico. Além disso, cria-se uma coluna de geometria (geom) com os pontos de latitude e longitude da tabela 'pocos\_tubulares'.

```
projeto_igeo/postgres@PostgreSQL 11
Query Editor Query History
    ALTER TABLE pocos_tubulares ALTER COLUMN prof TYPE numeric USING prof::numeric
\mathbf{1}2 ALTER TABLE pocos tubulares ALTER COLUMN latitude TYPE numeric USING latitude::numeric
3 ALTER TABLE pocos_tubulares ALTER COLUMN longitude TYPE numeric USING longitude::numeric
4 ALTER TABLE pocos_tubulares ALTER COLUMN geocodigo TYPE numeric USING geocodigo::numeric
5 ALTER TABLE pocos_tubulares ALTER COLUMN vazao TYPE numeric USING vazao::numeric
6
    ALTER TABLE pocos_tubulares ADD COLUMN geom geometry(Point, 4618);
\overline{7}\, 8
    UPDATE pocos_tubulares SET geom = ST_SetSRID(ST_MakePoint(longitude, latitude), 4618);
\overline{9}1\thetaCREATE TABLE consulta7 AS
11\,SELECT AVG(q.prof) AS prof_media
12 FROM municipio AS n, pocos_tubulares AS q
13 WHERE n.cod_ibge = q.geocodigo
14 and ST_Within( ST_Transform(q.geom, 4618), n.geom)
15 and (n.nomemeso = 'CENTRO GOIANO' OR n.nomemeso = 'LESTE GOIANO')
16
          and n.poptotal01 >= '30000'17
          and q.vazao > '30'18
\overline{1}Data Output Explain Messages
\overline{z}prof_media
\overline{2}\Deltanumeric
\overline{2}\overline{1}104.5312500000000000
```
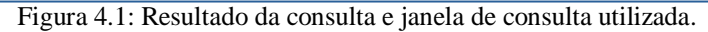

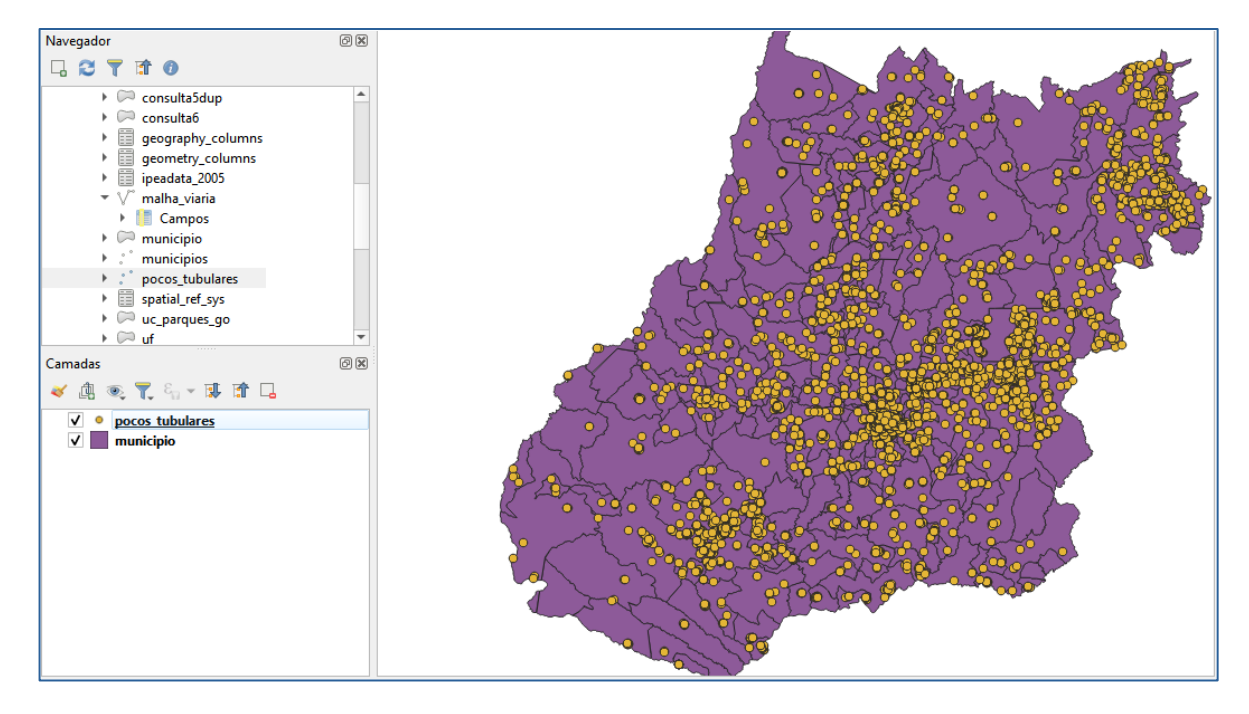

Figura 4.2: Resultados da consulta – mapa com pontos referentes a localização dos poços.

### **Exercício 5 - Análise com operadores geométricos - Dissolve**

Crie camada com a municípios de Goiás *(municipio.shp)* para executar a operação geométrica de dissolve.

Mostrar a camada municípios de GO dissolvida por mesorregião na área de visualização com uma legenda associada.

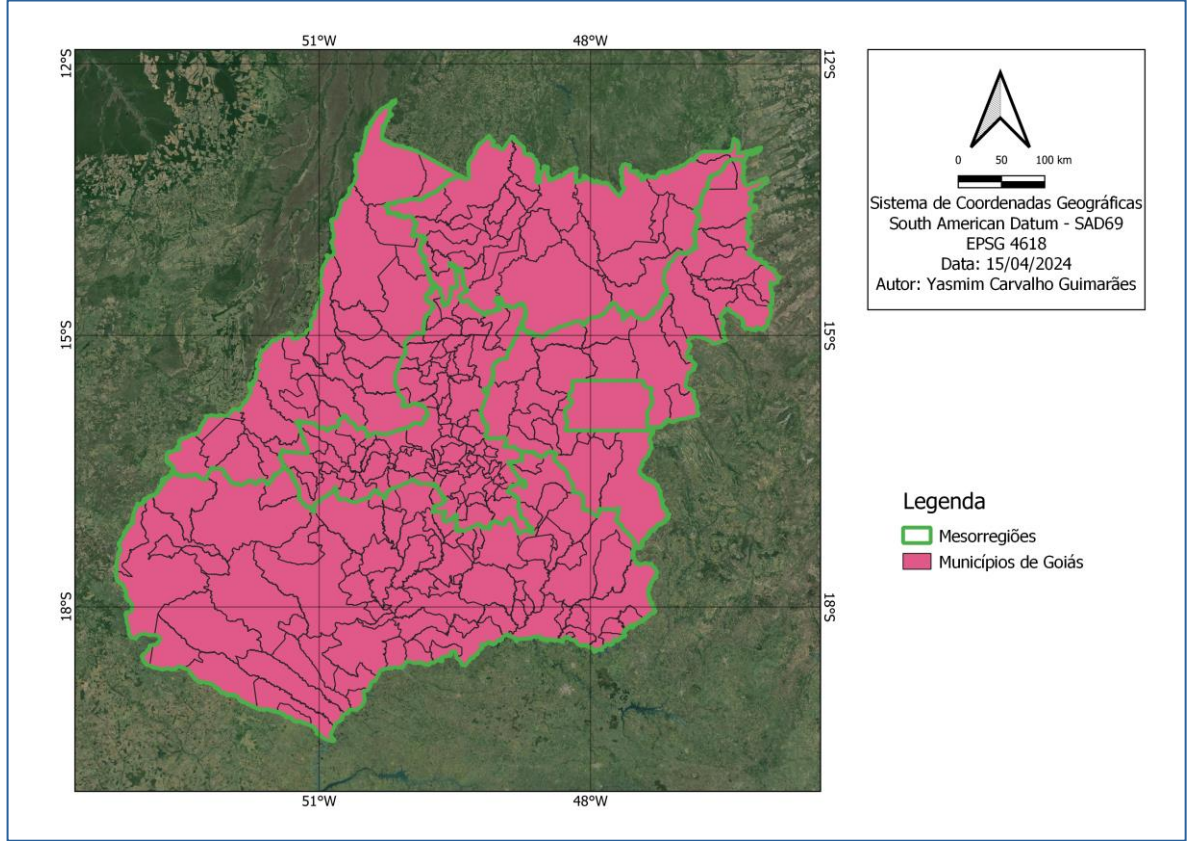

Figura 5: Mesorregiões e municípios de Goiás.

#### **Exercício 6 - Análise com operadores geométricos - Buffer**

Crie camadas com a malha viária de Goiás (*malha\_viaria.shp*) e unidades de conservação (*uc\_parques\_go.shp*) para executar as consultas abaixo.

Mostrar as camadas de Buffer na Área de Visualização com uma legenda associada, mostrando detalhe (zoom) das áreas de influências criadas.

#### **Objetivo 1**

Criar áreas de influências com diferentes distâncias em função do tipo de malha viária (atributo *situacao*). Os atributos e as distâncias correspondente a serem aplicadas são:

Pavimentada Via Simples : 200 metros.

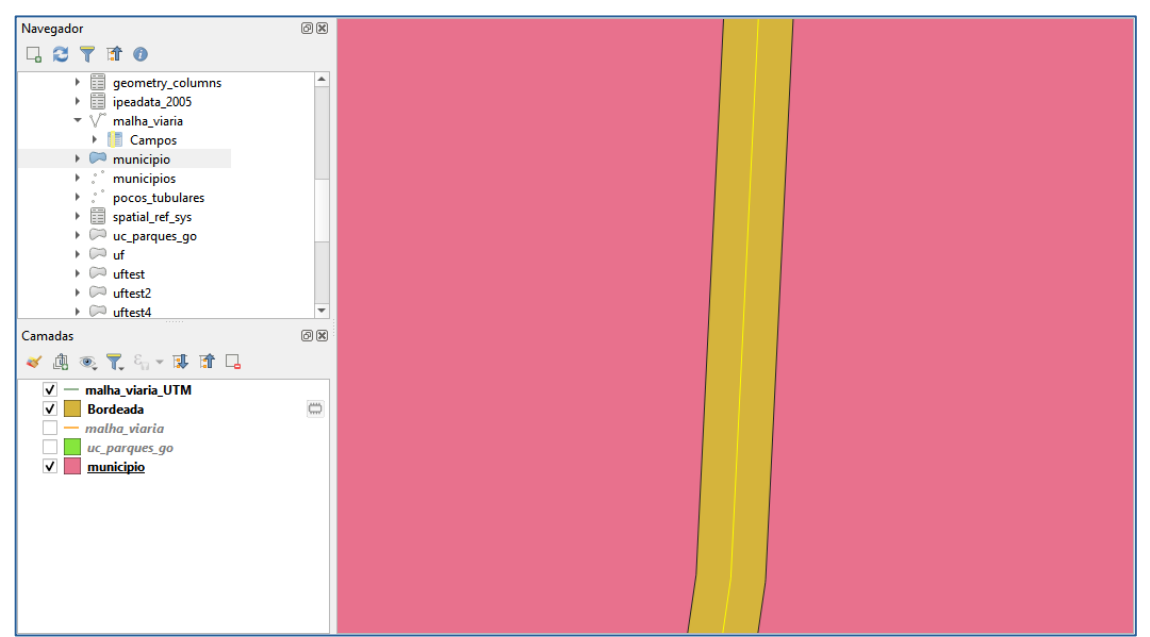

Figura 6.1: Resultados da consulta – mapa com zoom em Buffer de rua pavimentada via simples.

Pavimentada Via Dupla : 500 metros.

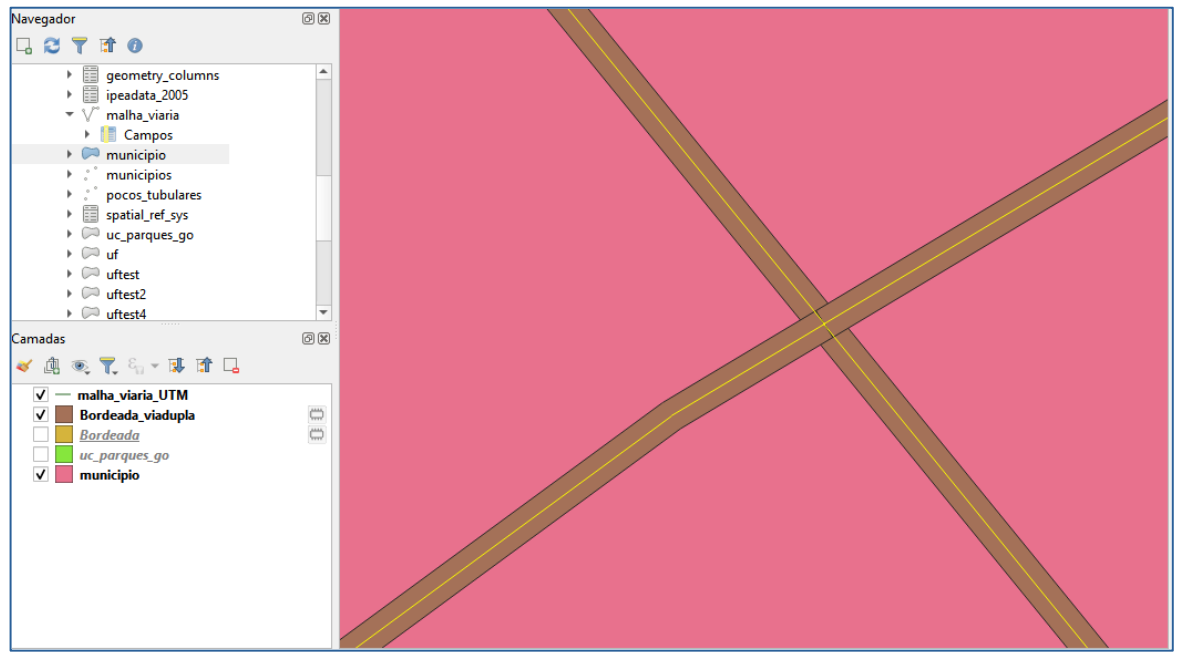

Figura 6.2: Resultados da consulta – mapa com zoom em Buffer de rua pavimentada via dupla.

Ferrovia (Ativada, em Obras ou Planejada): 800 metros.

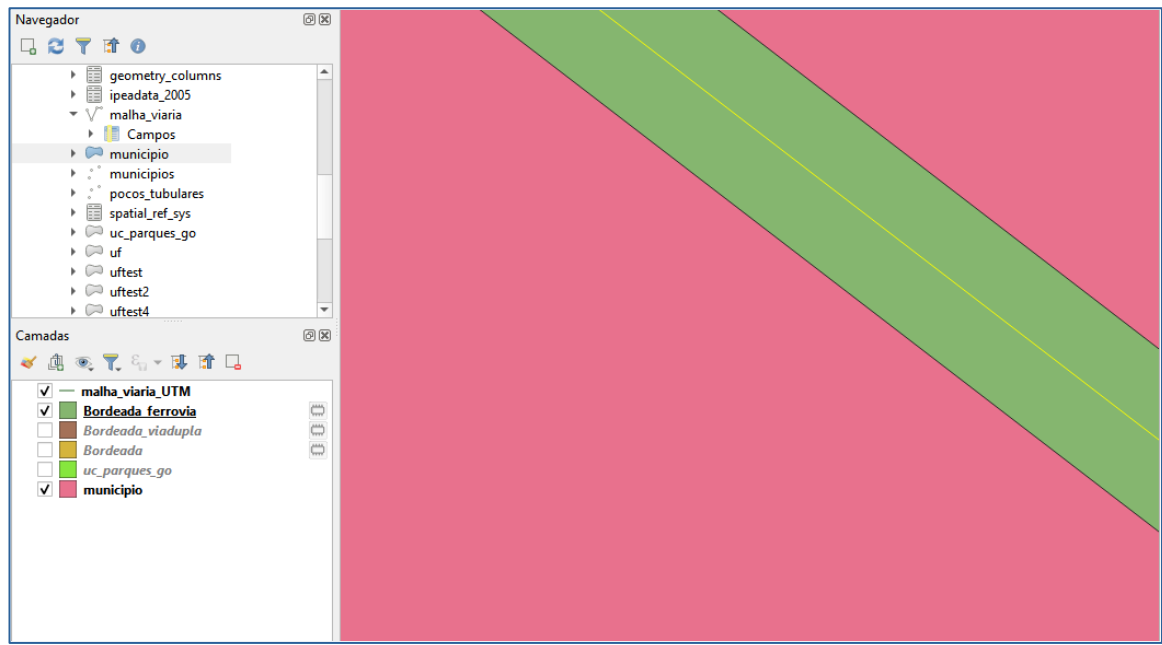

Figura 6.3: Resultados da consulta – mapa com zoom em Buffer de ferrovia.

| Q  |      |    | Bordeada_ferrovia - Total de feições: 16, Filtrada: 16, Selecionada: 0 |        |                       |                    |
|----|------|----|------------------------------------------------------------------------|--------|-----------------------|--------------------|
|    |      |    |                                                                        |        | B.<br><b>IR</b><br>16 | n er               |
|    | fid  | id | tipo                                                                   | estado | nome                  | situacao           |
| 1  | 846  |    | 828 Ferrovia                                                           | GO     | <b>RFFSA</b>          | Ferrovia Ativada   |
| 12 | 2160 |    | 2146 Ferrovia                                                          | DF     | <b>RFFSA</b>          | Ferrovia Ativada   |
| з  | 2161 |    | 2147 Ferrovia                                                          | GO     | <b>RFFSA</b>          | Ferrovia Ativada   |
| 4  | 2163 |    | 2149 Ferrovia                                                          | GO     | <b>FCA</b>            | Ferrovia Ativada   |
| 5  | 2164 |    | 2150 Ferrovia                                                          | GO     | <b>RFFSA</b>          | Ferrovia Ativada   |
| 6  | 2378 |    | 2349 Ferrovia                                                          | GO     | <b>RFFSA</b>          | Ferrovia Ativada   |
| 7  | 2445 |    | 2441 Ferrovia                                                          | GO     | <b>RFFSA</b>          | Ferrovia Ativada   |
| 8  | 2446 |    | 2442 Ferrovia                                                          | GO     | <b>RFFSA</b>          | Ferrovia Ativada   |
| l9 | 2447 |    | 2443 Ferrovia                                                          | GO     | <b>RFFSA</b>          | Ferrovia Ativada   |
| 10 | 2448 |    | 2444 Ferrovia                                                          | GO     | <b>RFFSA</b>          | Ferrovia Ativada   |
| 11 | 2449 |    | 2445 Ferrovia                                                          | GO     | <b>RFFSA</b>          | Ferrovia Ativada   |
| 12 | 2459 |    | 2452 Ferrovia                                                          | GO     | <b>FNS</b>            | Ferrovia Ativada   |
| 13 | 2460 |    | 2453 Ferrovia                                                          | GO     | <b>FNS</b>            | Ferrovia em Obras  |
| 14 | 2461 |    | 2454 Ferrovia                                                          | GO     | <b>FNS</b>            | Ferrovia em Obras  |
| 15 | 2462 |    | 2455 Ferrovia                                                          | GO     | <b>FNS</b>            | Ferrovia em Obras  |
| 16 | 2525 |    | 2522 Ferrovia                                                          | GO     | <b>FNS</b>            | Ferrovia Planejada |

Figura 6.4: Resultados da consulta – tabela de atributos com zoom em Buffer de ferrovia.

#### **Objetivo 2**

Criar áreas de influências nos parques de Goiás. Três faixas de distâncias devem ser criadas com seguintes intervalos:

- 0 a 500 metros (intervalo de 500m)
- 500 a 1000 metros (intervalo de 500m)
- 1000 a 2000 metros (intervalo de 1000m)

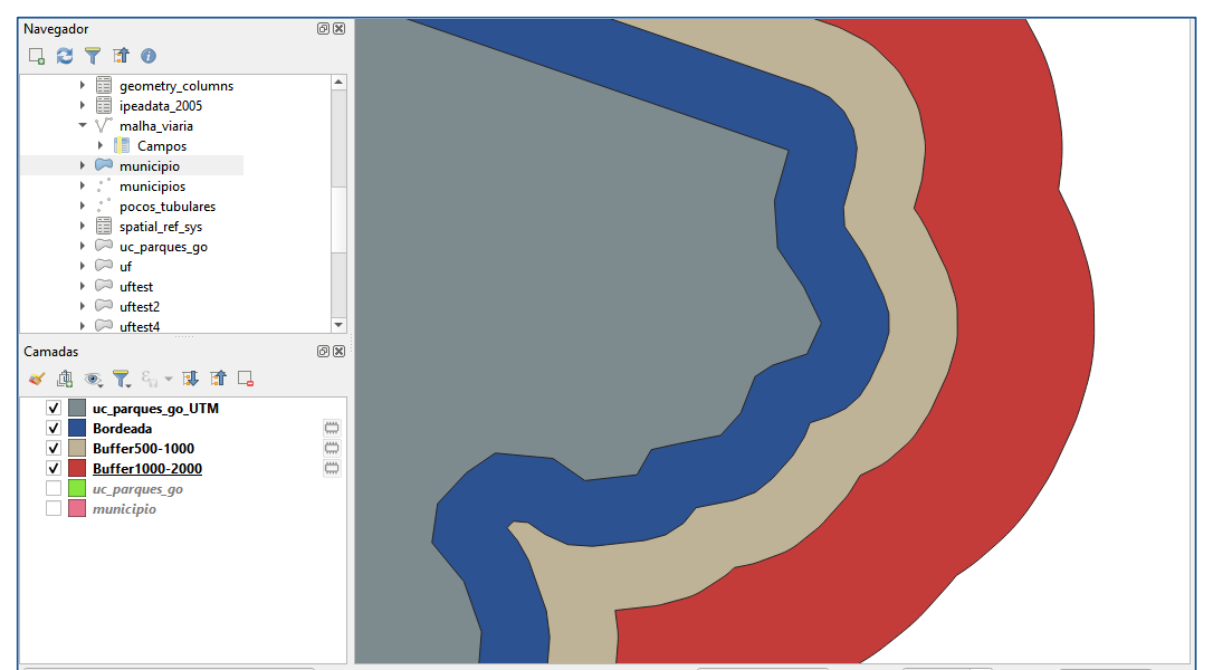

Figura 6.5: Resultados da consulta –mapa com zoom em Buffer de distâncias entre 0 a 500 metros (azul), de 500 metros a mil metros (bege) e de mil metros a dois mil metros (vermelho).

#### **Exercício 7 - Análise com operadores geométricos - Mesclar**

Crie camadas com os quatro mapas de uso do solo de Goiás (**uso\_solo\_SD\_22\_Z\_D.shp**, **uso\_solo\_SD\_23\_Y\_C.shp**, **uso\_solo\_SE\_22\_X\_B.shp** e **uso\_solo\_SE\_23\_V\_A.shp –** *ambos os mapas estão em coordenadas em graus no Datum Sad69*) para executar a operação de mesclar.

Mostrar a camada de uso do solo mesclada na área de visualização e sua tabela.

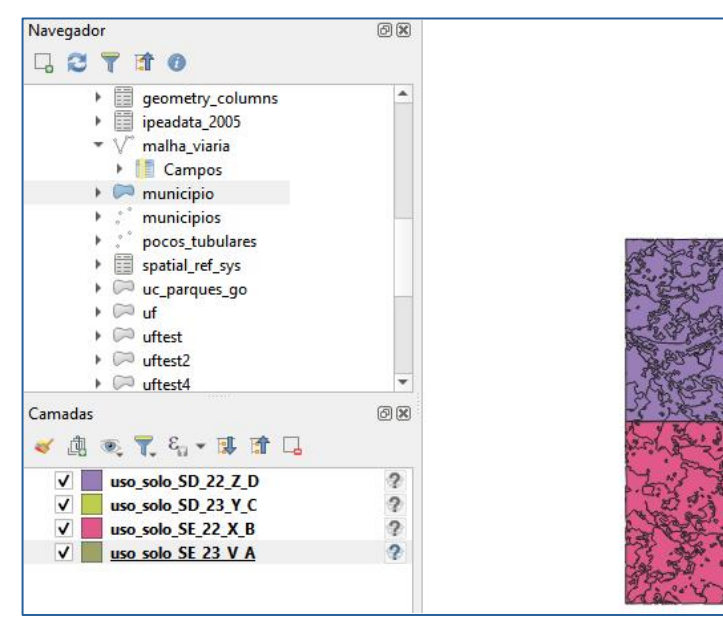

Figura 7.1: Dados antes de mesclar.

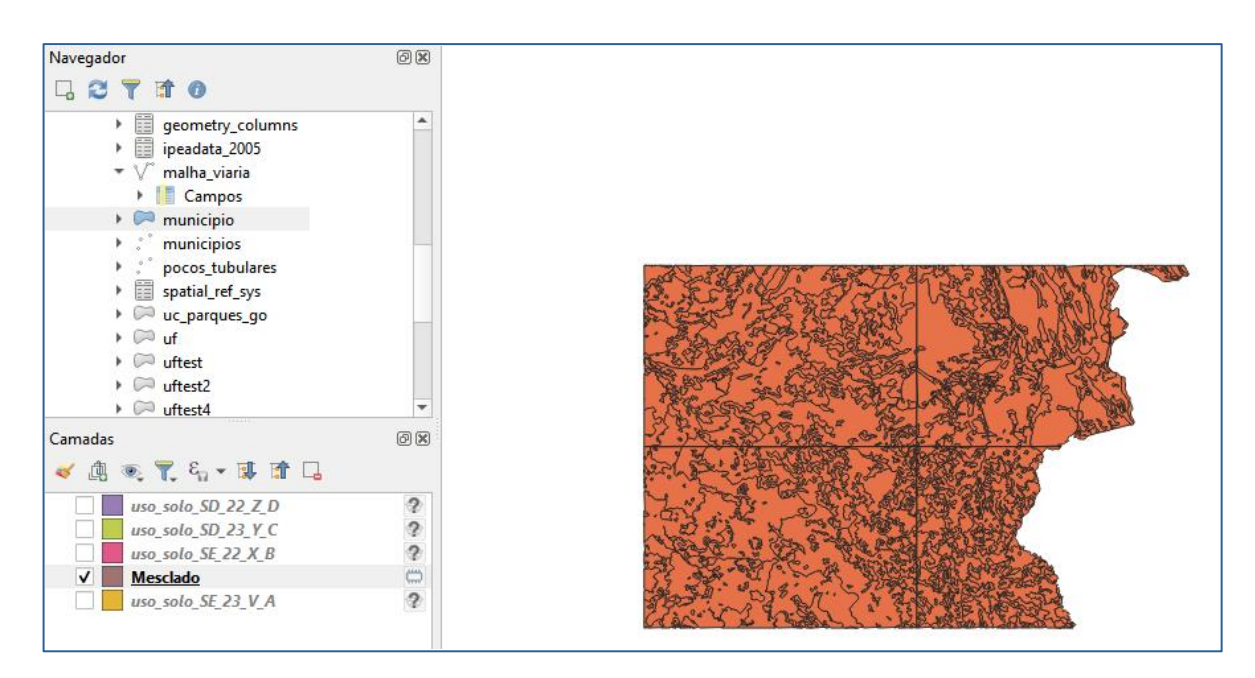

Figura 7.2: Resultado da consulta -camada de solo mesclada.

|                      | Mesclado - Total de feições: 1196, Filtrada: 1196, Selecionada: 0 |                                |                                          |               |                    |                                          |                 | п              | ×                        |
|----------------------|-------------------------------------------------------------------|--------------------------------|------------------------------------------|---------------|--------------------|------------------------------------------|-----------------|----------------|--------------------------|
|                      |                                                                   | 同<br>$\geq$<br>m               | $S_1 \equiv$<br>N<br>$\Box_{\alpha}$     | 80 D          | $\sqrt{2}$<br>H.   | n es                                     |                 |                |                          |
|                      | objeid 20                                                         | <b>COD</b>                     | <b>LEG USO</b>                           | <b>CLASSE</b> | <b>DESCRICAO</b>   | <b>PRINCIPAL</b>                         | <b>USO</b>      | <b>LEG VUL</b> | $\blacktriangle$         |
| 1                    | 1                                                                 | 5,000000000000 Ap - PASTAGEM   |                                          | Ap            | PASTAGEM           | <b>PASTAGEM</b>                          | Pastagem        | Vulneravel     |                          |
| 12                   | 10 <sup>1</sup>                                                   | 5,000000000000 Ap - PASTAGEM   |                                          | Ap            | PASTAGEM           | PASTAGEM                                 | Pastagem        | Vulneravel     |                          |
| Iз                   | 100                                                               | 115,0000000000 Urb - AREA UR   |                                          | Urb           | <b>AREA URBANA</b> | <b>AREA URBANA</b>                       | Area Urbana     | Estavel        |                          |
| l4                   | 101                                                               |                                | 10,00000000000 ds11 - FLOREST            | ds11          |                    | FLORESTA ESTA FLORESTA ESTA              | <b>Floresta</b> | Estavel        |                          |
| 15.                  | 102                                                               | 5,000000000000 Ap - PASTAGEM   |                                          | Ap            | PASTAGEM           | PASTAGEM                                 | Pastagem        | Vulneravel     |                          |
| 16                   | 103                                                               |                                | 91,00000000000 sd11 - SAVANA  sd11       |               |                    | SAVANA FLORE SAVANA FLORE Cerrado        |                 | Moderadament   |                          |
| 17                   | 104                                                               |                                | 7.000000000000 d1 - FLORESTA  d1         |               |                    | FLORESTA ESTA   FLORESTA ESTA            | <b>Floresta</b> | Estavel        |                          |
| l8                   | 105                                                               |                                | 91,00000000000 sd11 - SAVANA  sd11       |               | SAVANA FLORE       | SAVANA FLORE Cerrado                     |                 | Moderadament   |                          |
| lg.                  | 106                                                               |                                | 51,00000000000 s241 - SAVANA  s241       |               | SAVANA ARBO        | SAVANA ARBO                              | Cerrado         | Medianamente   |                          |
| 10                   | 107                                                               |                                | 21.00000000000 <b>f3 - FLORESTA E f3</b> |               |                    | FLORESTA ESTA FLORESTA ESTA              | <b>Floresta</b> | Moderadament   |                          |
| 11                   | 108                                                               | 5,000000000000   Ap - PASTAGEM |                                          | Ap            | PASTAGEM           | <b>PASTAGEM</b>                          | Pastagem        | Vulneravel     |                          |
| 12                   | 109                                                               |                                | 69,00000000000 s43 - SAVANA P s43        |               | SAVANA PARO        | SAVANA PARO                              | Cerrado         | Moderadament   |                          |
| 13                   | 11                                                                |                                | 3.000000000000 Acc - CULTURA Acc         |               |                    | CULTURA ANUAL CULTURA ANUAL Agricultura  |                 | Vulneravel     |                          |
| 14                   | 110                                                               |                                | 91,00000000000 sd11 - SAVANA  sd11       |               |                    | SAVANA FLORE SAVANA FLORE Cerrado        |                 | Moderadament   |                          |
| 15                   | 111                                                               |                                | 3,000000000000 Acc - CULTURA Acc         |               |                    | CULTURA ANUAL CULTURA ANUAL Agricultura  |                 | Vulneravel     |                          |
| 16                   | 112                                                               |                                | 115,0000000000 Urb - AREA UR             | <b>Urb</b>    |                    | AREA URBANA  AREA URBANA  Area Urbana    |                 | Estavel        |                          |
| 17                   | 113                                                               |                                | 7.000000000000 d1 - FLORESTA  d1         |               |                    | FLORESTA ESTA   FLORESTA ESTA   Floresta |                 | Estavel        | $\overline{\phantom{a}}$ |
| $\blacktriangleleft$ |                                                                   |                                |                                          |               |                    |                                          |                 |                | Þ                        |
|                      | Mostrar todos os feicões                                          |                                |                                          |               |                    |                                          |                 | 圖              |                          |

Figura 7.3: Resultado da consulta – tabela de atributos da camada de solo mesclada.

## **Exercício 8 - Análise com operadores geométricos - Interseção**

Crie camadas com a municípios de Goiás *(municipio.shp)* e o resultado das camadas de uso do solo mescladas no exercício 7 para executar a operação geométrica de interseção.

Mostrar a camada de uso do solo resultante da interseção com limite do DF.

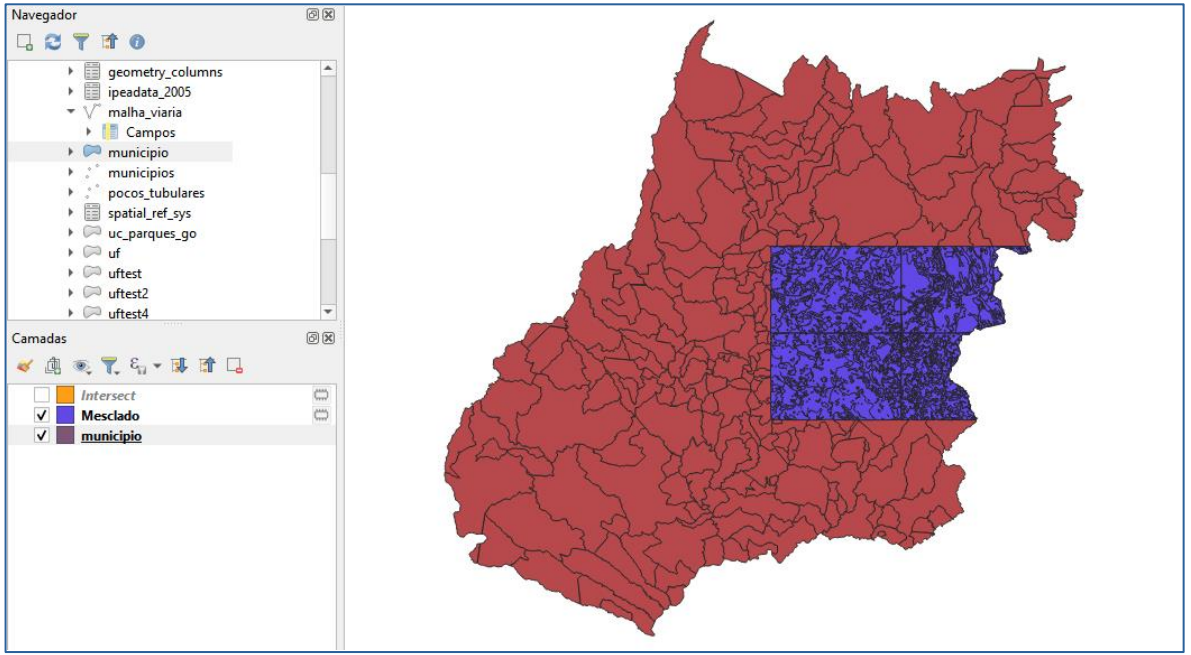

Figura 8.1: Dados antes de executar a interseção.

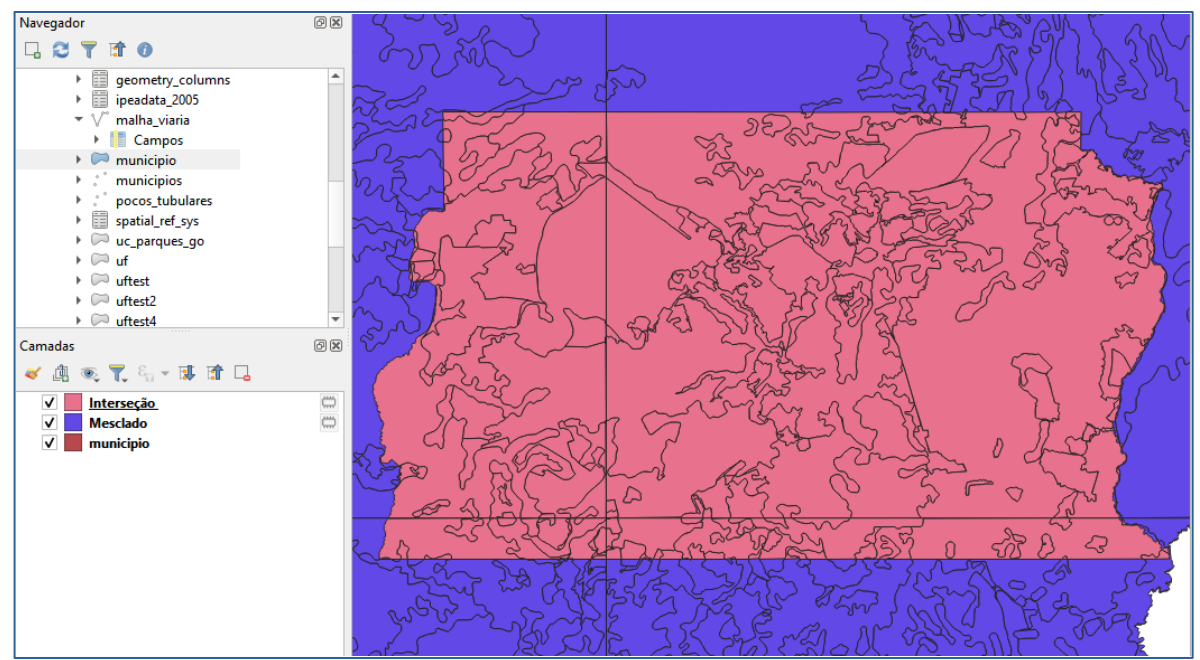

Figura 8.2: Resultado da consulta – interseção entre DF e camada de uso do solo.

# **Exercício 9 - Análise com operadores geométricos – Área e Perímetro**

Crie camada com o resultado da camada recortada no exercício 8 para executar a operação de inserir atributos com valores de área e perímetro dos usos do solo. Mostrar a camada de uso do solo do DF na área de visualização e sua tabela com

destaque aos atributos de área e perímetro.

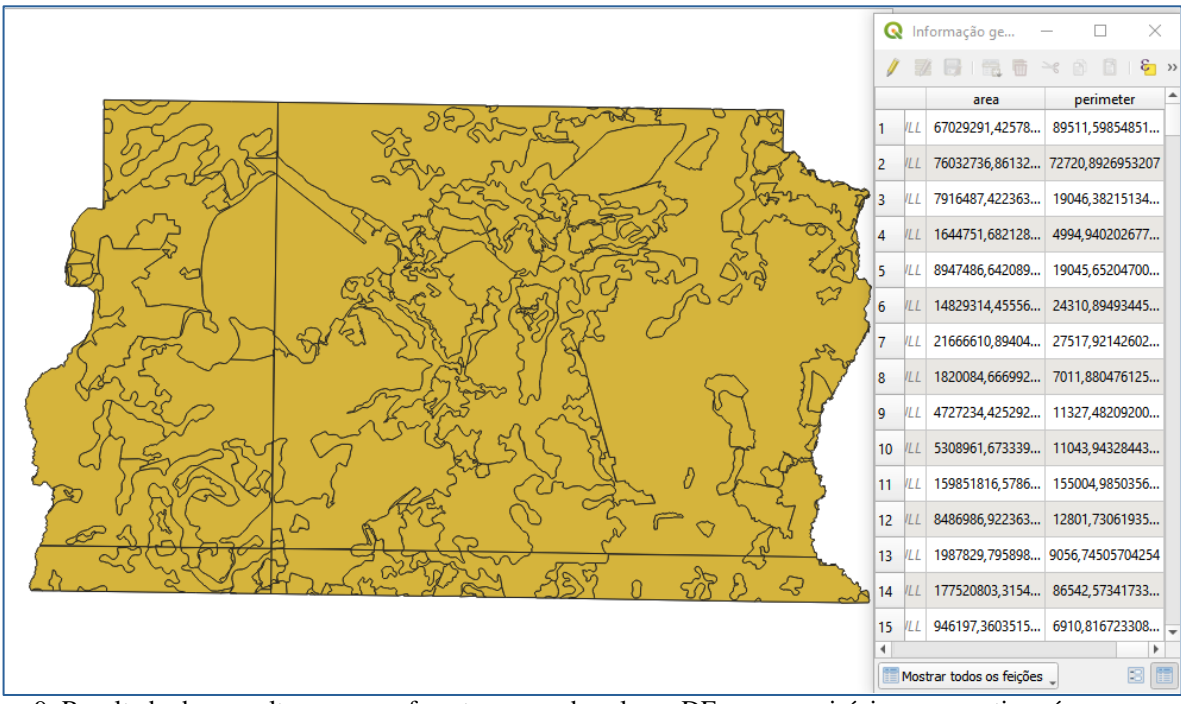

Figura 9: Resultado da consulta – mapa referente ao uso do solo no DF, com municípios e respectivas áreas e perímetros. Ressalta-se que o shapefile foi convertido para coordenadas UTM antes do cálculo.

### **Exercício 10 - Análise Espacial - Polígonos de Voronoi**

Para responder à pergunta "Quais os poços de abastecimento mais próximos de cada estação de captação de água de GO?". Crie camadas com as estações de captação de Goiás *(captacoes.shp)* e tabela de poços tubulares de Goiás (*Pocos\_Tubulares.csv - criar geometria de pontos em coordenadas Lat/Long – Sad69*). Mostrar o mapa com os pontos de poços com uma legenda que realça a que polígonos de Voronoi pertence cada poço.

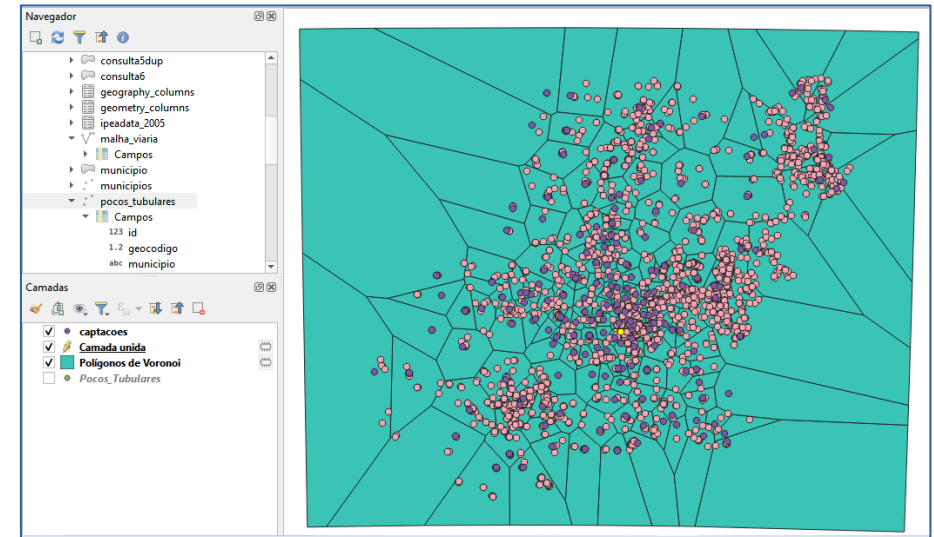

Figura 10.1: Polígonos de Voronoi com região de Buffer de 15 por cento.

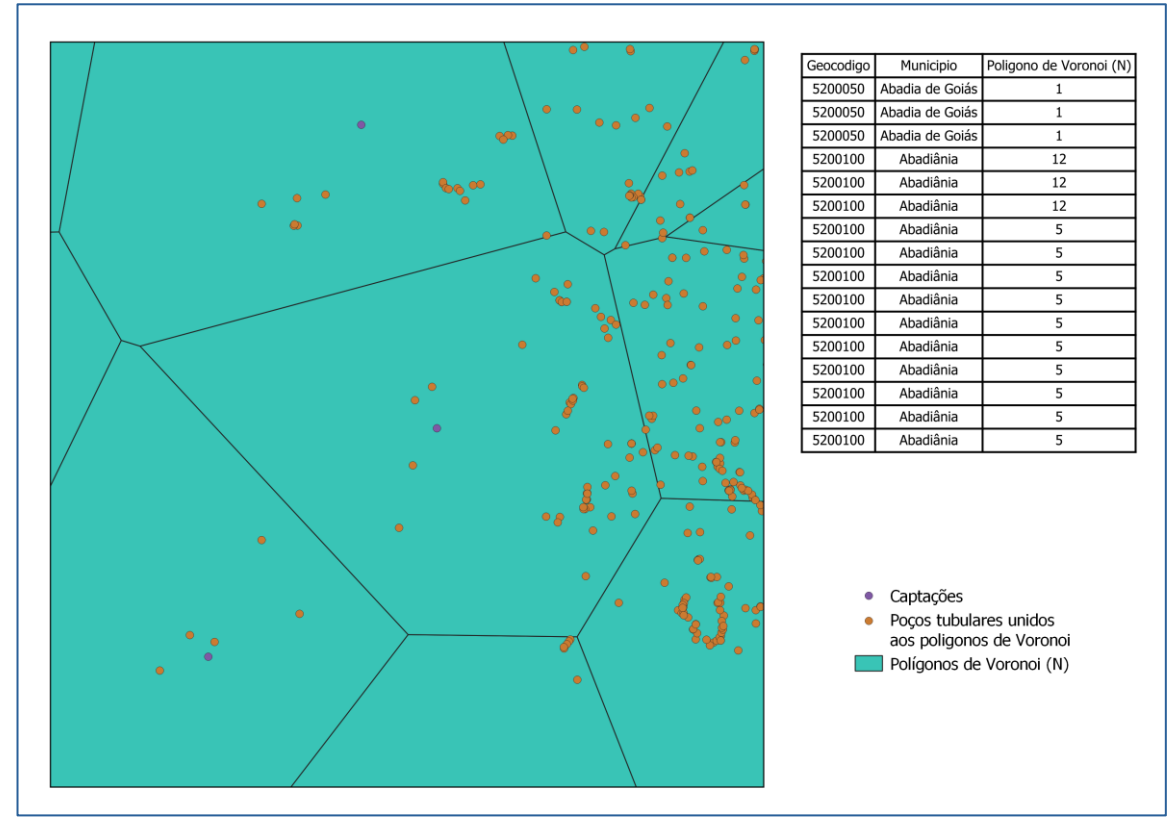

Figura 10.2: Resultado da Consulta – cada valor de N representa um polígono de Voronoi ligado a um poço de abastecimento. Assim, para saber qual poços de abastecimento mais próximos de cada estação de captação de água basta entrar na tabela de atributos.

# **Exercício 11 - Análise Espacial – AHP Multicritério**

O **objetivo desse exercício é criar um mapa de vulnerabilidade a deslizamentos de terra no município de Caraguatatuba – SP** a partir do cruzamento de quatro variáveis geoambientais que são; geologia, geomorfologia, solos e uso da Terra.

**NOTA**: Os dados utilizados nesse exercício formam cedidos gentilmente pelos colegas do INPE e estão publicados no trabalho "SENSORIAMENTO REMOTO E GEOPROCESSAMENTO APLICADOS AO ESTUDO DE MOVIMENTOS DE MASSA NO MUNICÍPIO DE CARAGUATATUBA-SP" de Edison Crepani e José Simeão de Medeiros, publicados em Anais X SBSR, Foz do Iguaçu, 21-26 abril de 2001, INPE, p.931-933.

Os dados geoambientais foram fornecidos nesse exercício na forma matricial com valores em cada pixel entre 1 e 3, sendo 1 menor e 3 maior vulnerabilidade a deslizamentos de terra. Os arquivos GeoTif correspondem ao resultado da ponderação entre as classes de cada um dos temas e foram já realizadas ( *Vulnerabilidade\_Geologia.tif*, *Vulnerabilidade\_Geomorfologia.tif*, *Vulnerabilidade\_Solos.tif* e *Vulnerabilidade\_Uso\_Terra.tif* ) . A tabela abaixo mostra os pesos utilizados.

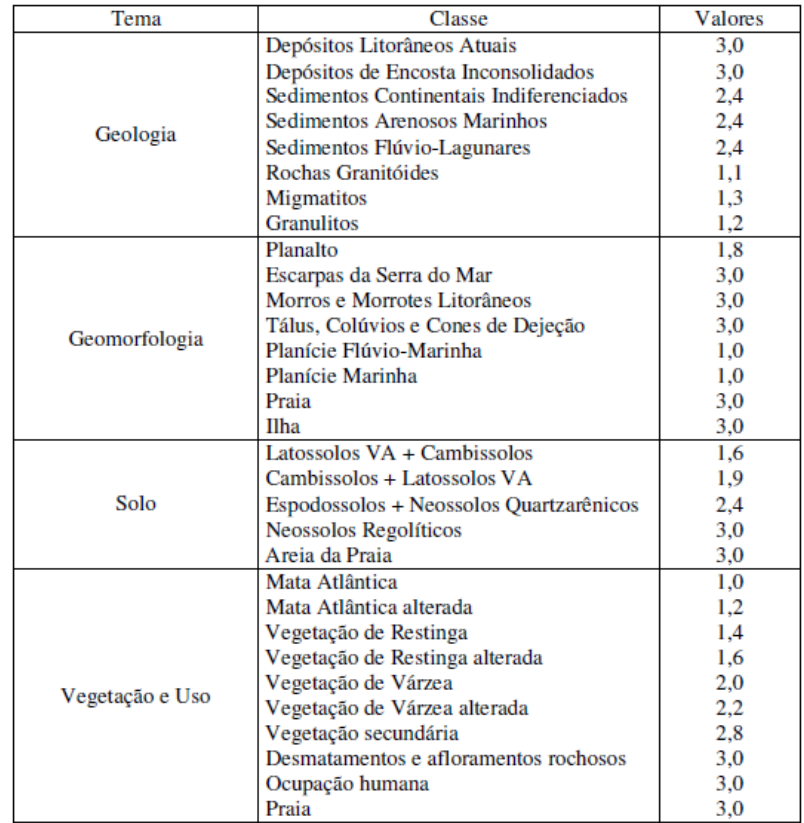

A atribuição dos pesos entre as classes de cada tema é uma etapa importante que já foi realizada pelos autores do trabalho. A questão abordada aqui é como realizar o cruzamento entre os quatro temas e definir a importância relativa entre estes. Neste caso, para realizar a análise multicritério será utilizada a técnica AHP (Processo Analítico Hierárquico) disponível online na internet, facilitando assim a definição dos pesos entre cada tema e posteriormente

realizar uma operação aritmética no SIG. Mostrar o mapa final ponderado com legenda associada  $(Min = 1 \text{ e } Max=3).$ 

|                | A - wrt AHP priorities - or B? |                    | Equal                   | How much more?                                           |
|----------------|--------------------------------|--------------------|-------------------------|----------------------------------------------------------|
|                | $\circ$ Geologia               | © Geomorfologia    | O <sub>1</sub>          | $O_2$ <sup>0</sup> 3 $O_4$ $O_5$ $O_6$ $O_7$ $O_8$ $O_9$ |
| $\overline{2}$ | ◎ Geologia                     | $\bigcirc$ Solo    | O <sub>1</sub>          | $Q_2Q_3Q_4Q_5Q_6Q_7Q_8Q_9$                               |
| 3              | ○ Geologia                     | © Vegetacao        | ()1                     | O2O304O5O6O7O8O9                                         |
|                |                                |                    |                         |                                                          |
| 4              | © Geomorfologia                | $\bigcirc$ Solo    | ()1                     | $O2 O3 O4 O5 O6 O7 O8 O9$                                |
| 5.             | ○ Geomorfologia                | <b>O</b> Vegetacao | $\bigcirc$ <sub>1</sub> | $O_2$ <sup>0</sup> 3 $O_4$ $O_5$ $O_6$ $O_7$ $O_8$ $O_9$ |
|                |                                |                    |                         |                                                          |
| 6              | ○ Solo                         | © Vegetacao        | O <sub>1</sub>          | $O$ 2 $O$ 3 $O$ 4 $O$ 5 $O$ 6 $O$ 7 $O$ 8 $O$ 9          |
|                | $CR = 9.1%$ OK                 |                    |                         |                                                          |
|                | Calculate                      |                    |                         | dec. comma<br>Download (.csv)                            |

Figura 11.1: Utilização da técnica AHP.

| Cat |                                     | Priority Rank (+) |             | $(-)$ |
|-----|-------------------------------------|-------------------|-------------|-------|
|     | Geologia 15.0% 3 6.7% 6.7%          |                   |             |       |
|     | 2 Geomorfologia 27.4% 2 10.7% 10.7% |                   |             |       |
|     |                                     | Solo 3.7%         | 4 1.5% 1.5% |       |
|     | Vegetacao 54.0% 1                   |                   | 18.9% 18.9% |       |

Figura 11.2: Utilização da técnica AHP – prioridades.

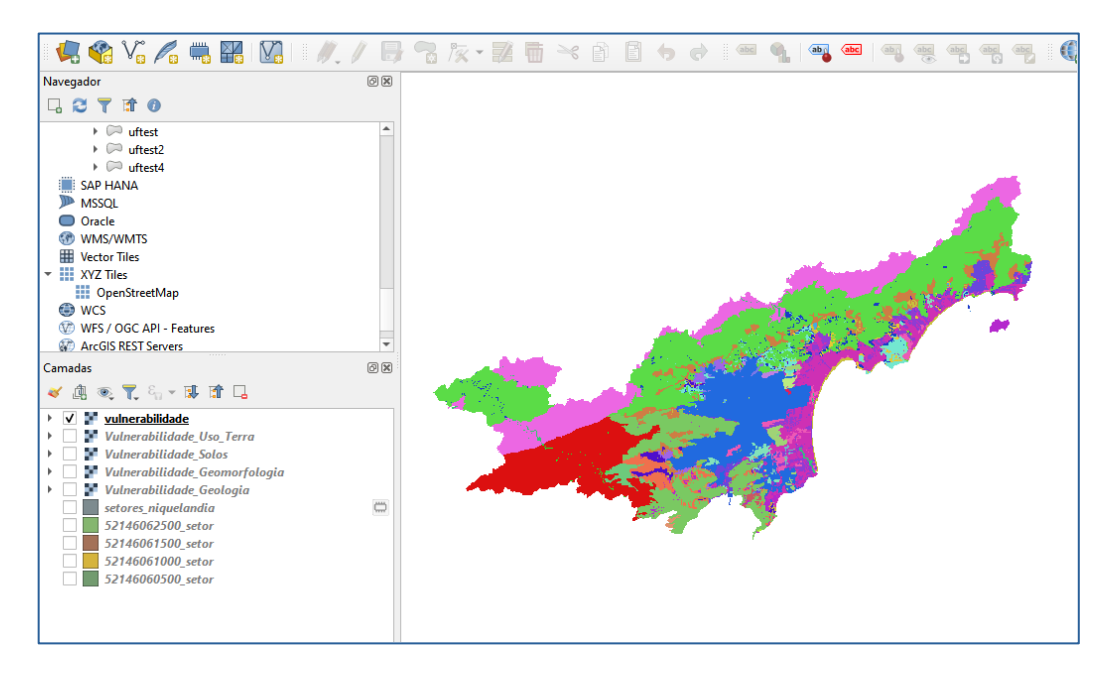

Figura 11.3: Resultado da consulta – mapa de vulnerabilidade.

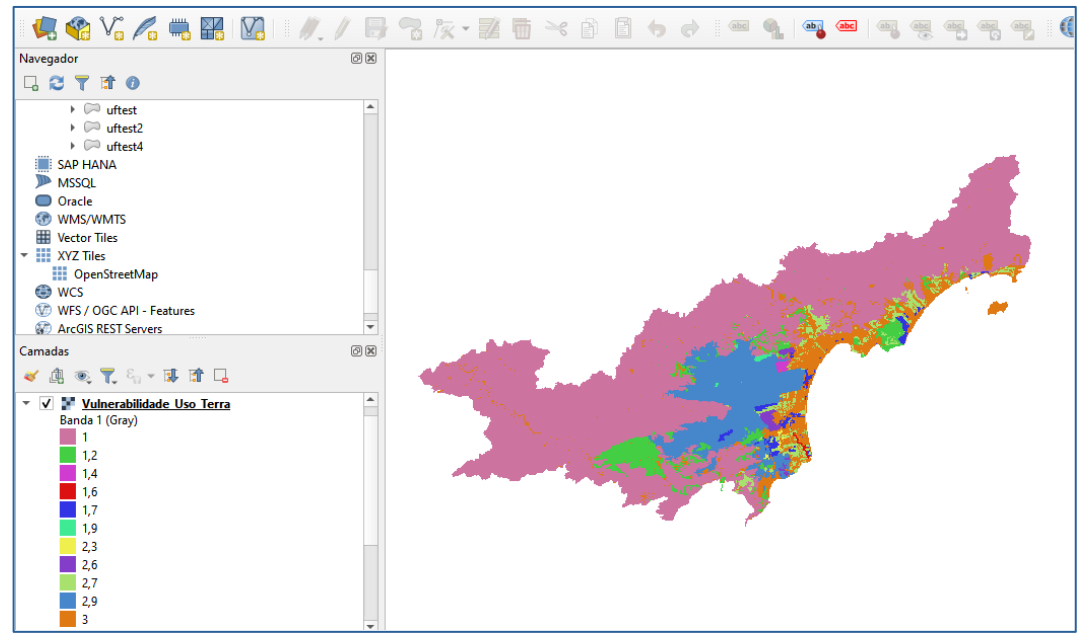

Figura 11.4: Resultado da consulta – mapa de vulnerabilidade do uso da terra.

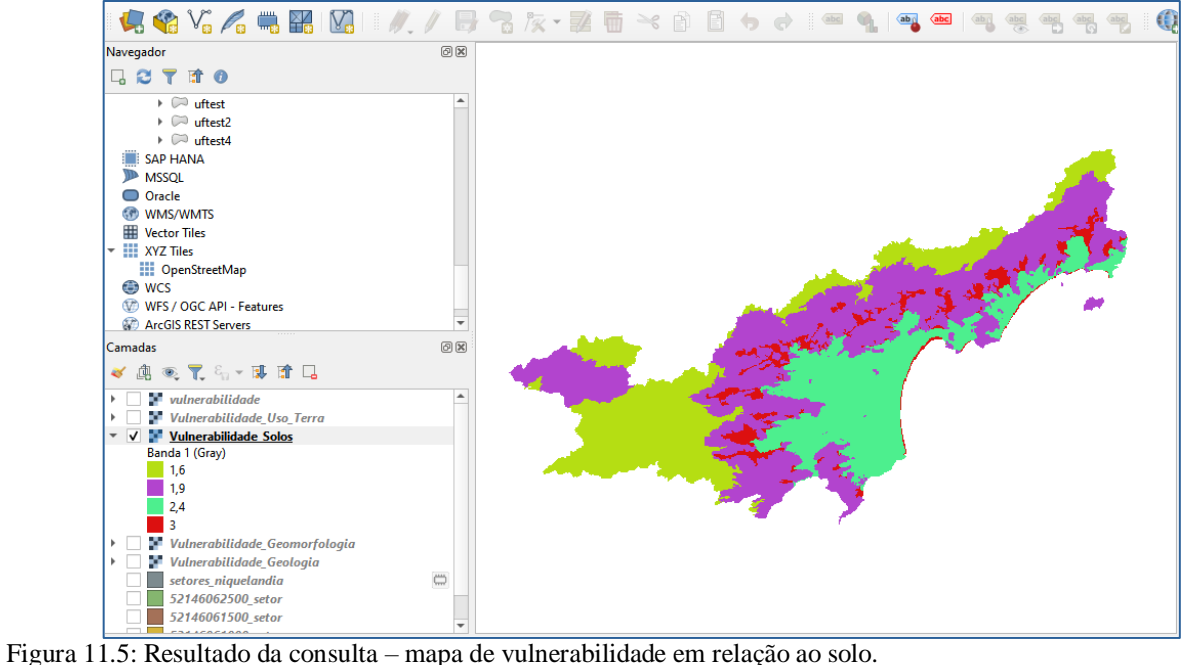

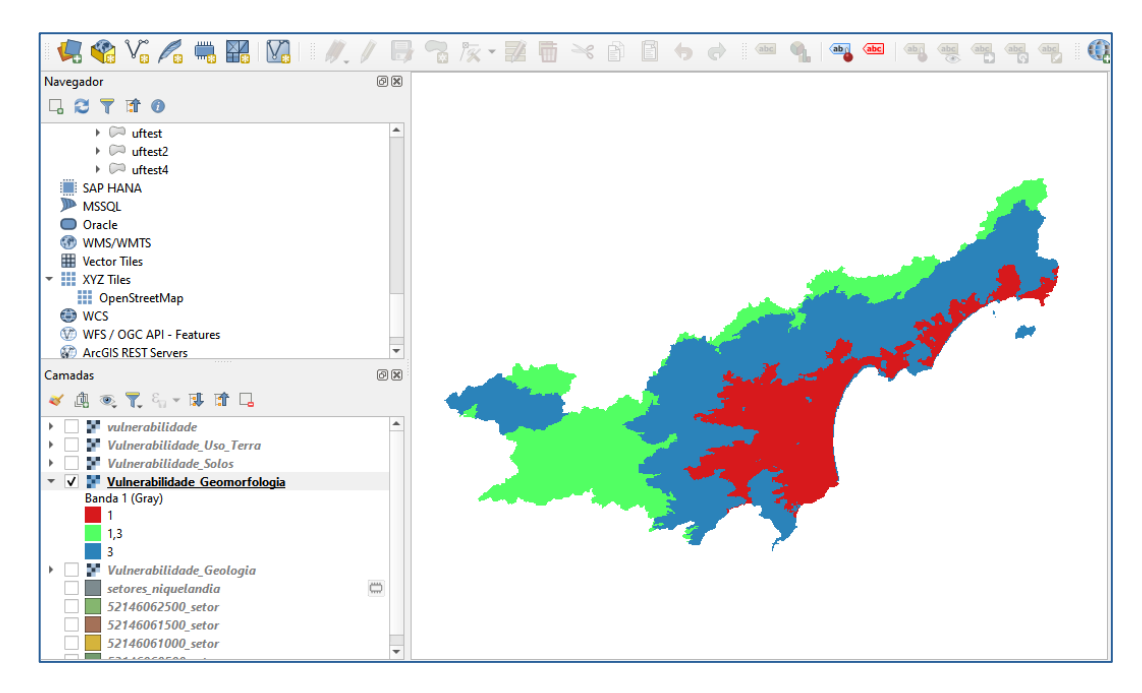

Figura 11.6: Resultado da consulta – mapa de vulnerabilidade em relação a geomorfologia.

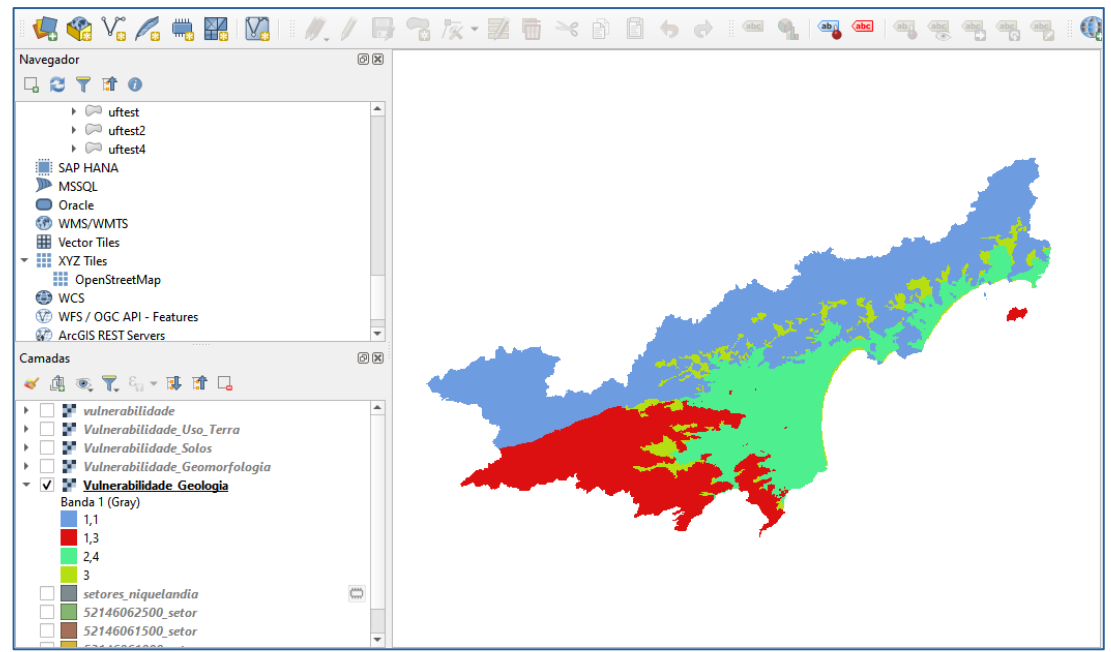

Figura 11.7: Resultado da consulta – mapa de vulnerabilidade em relação a geologia.

# **Exercício 12 - Exercício Proposto – Fogo em Niquelândia**

Com base no mapa de setores censitários do IBGE do município de Niquelândia-GO e a base de focos de queimadas por satélite do programa de Queimados do INPE para o ano de 2019, disponíveis nos arquivos *52146060500\_setor.shp*, *52146061000\_setor.shp*, *52146061500\_setor.shp*, *52146062500\_setor.shp* e *Focos\_2019-01-01\_2019-12-31.shp*, responda a seguinte pergunta "**Quais os três setores do tipo rural de Niquelândia com maior número de ocorrências de queimadas no ano de 2019 para o as télite de referência (AQUA\_M-T) ?**". Apresente o resultado tabular e espacial (mapa com setores destacados).

**Para o mapa de setores do IBGE os principais passos são (etapas I.1 e I.2 já realizadas):**

I.1 – Baixar a base de setores do site do IBGE do ano de 2010 no formato Shapefile. Note que Niquelândia (Codigo IBGE: **5214606**) tem 4 distritos, portanto baixe os 4 arquivos ZIP.

- Site: <https://www.ibge.gov.br/geociencias/downloads-geociencias.html>

- Pasta: **recortes\_para\_fins\_estatisticos/** 

malha de setores censitarios

censo 2010

base\_de\_face\_de\_logradouros\_versao\_2010

**GO** 

- Distrito : **Niquelândia** -> arquivo 52146060500.zip

- Distrito : **São Luiz do Tocantins** -> arquivo 52146061000.zip

- Distrito : **Tupiraçaba** -> arquivo 52146061500.zip

- Distrito : **Vila Taveira** -> arquivo 52146062500.zip

I.2 – Descomprima os arquivos ZIP e crie uma camada para cada arquivo Shapefile em um novo projeto no SIG. (Note que a Codificação correta é ISO-8859-1), então informe essa para as 4 camadas se necessário.

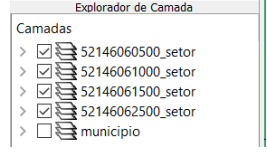

I-3 – Exporte as camadas de setores dos 4 distritos para o banco de dados (use PostGIS ou Geopackage). **IMPORTANTE**: Como nome de tabela NÃO PODE iniciar por número, passe a palavra "setor" para frente do nome da tabela de saída, por exemplo "setor\_52146060500".

I.4– Crie uma camada para cada setor a partir das tabelas no banco.

I.5– Para facilitar o cruzamento com os dados de focos de queimadas (etapa abaixo), crie uma ÚNICA tabela que tenha a união das 4 camadas de setores. Utilize a opção de **mesclar**. Note que os atributos das 4 tabelas são os mesmos e o mapeamento entre a camada de origem e alvo é automaticamente apresentada.

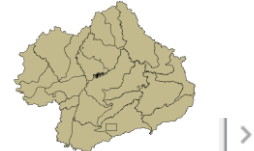

 $\triangleright \ \square$  public setores\_niquelandia

#### **Para o mapa de focos de queimadas do INPE os principais passos são (etapas I.6 e I.7 já realizadas):**

I.6 – Baixar os focos de queimadas do ano de 2019 no formato Shapefile para o município de Niquelândia em um arquivo ZIP.

- Site: <http://queimadas.dgi.inpe.br/queimadas/bdqueimadas/>
- No menu vertical a esquerda: item  $1 \left( \mathbb{R}^2 \right)$  Mapa), item FILTROS escolha Países = Brasil, Estados = GOIÁS e Municípios = NIQUELÂNDIA – GOIÁS.
- Marque [v] INTERNO para focos somente dentro do município:
- Para focos do ano de 2019, digite em:
	- Data /Hora Início UTC: 2019/01/01
	- Data /Hora Fim UTC: 2019/12/31
- Para satélite escolha TODOS
- Para biomas escolha TODOS
- Clique em **Aplicar** para visualizar o resultado (veja figura a seguir).

- No menu vertical a esquerda : item 3 ( $\blacktriangleright$  Exportar Dados) – Forneca um Email pois receberá um link para baixar os dados. Escolha também o formato de exportação: **Shapefile**

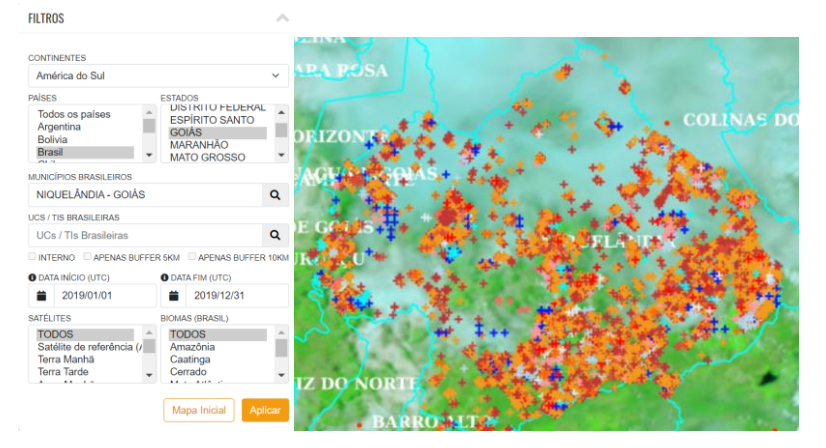

- Clique no link enviado no seu email e o arquivo será salvo em seu computador.

I.7 – Descomprima os arquivos ZIP e crie uma camada para cada arquivo Shapefile no mesmo projeto no SIG ( *Focos\_2019-01-01\_2019-12-31.shp* ). A **legenda** apresentada do tipo **valor único,** através do atributo "**satelite**" na figura abaixo é apenas para destacar os diferentes satélites que registraram focos de queimadas no período.

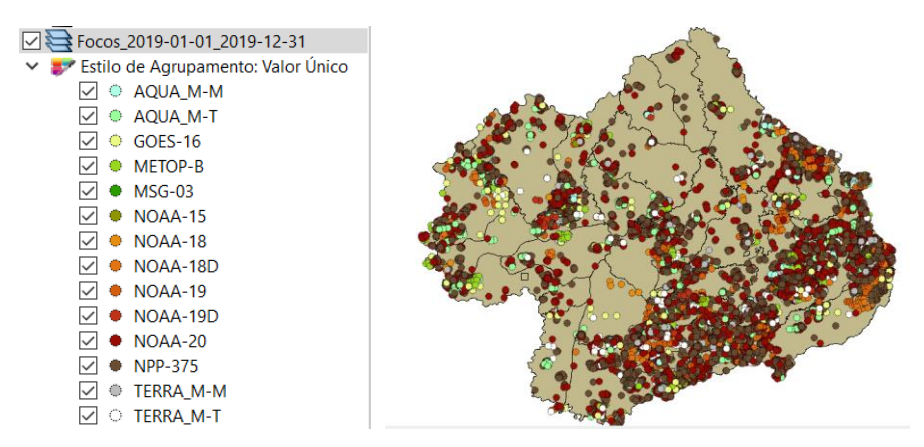

I-8 – Exporte a camadas de focos para o mesmo banco de dados e crie uma camada com essa nova tabela.

I.9– Execute uma consulta por atributo para "satélite = AQUA\_M-T" e salve os objetos selecionados em uma nova tabela no banco. A camada criada deve ter 338 focos.

#### **Para cruzar focos com setores:**

I.10 – Realizar o cruzamento dos polígonos de setores censitários com pontos de focos de queimadas e como resultado contar o número de pontos dentro de cada polígono, utilize a opção de menu [Processamento][Preenchimento de Atributos][**Vetorial para Vetorial**...] no TerraView ou menu [Vetor][Analisar][ **Contagem de pontos no polígono...**] no QGIS.

I.11– Abra a tabela da camada criada e procure pelo atributo com a contagem de focos por setores.

I.12– Realize uma consulta por atributos para tipo = RURAL.

I.13– Ordene decrescente a coluna com a contagem de focos. O resultado deve ser os três setores (521460610000004, 521460610000005 e 521460610000007) com a contagem de 42, 36 e 33.

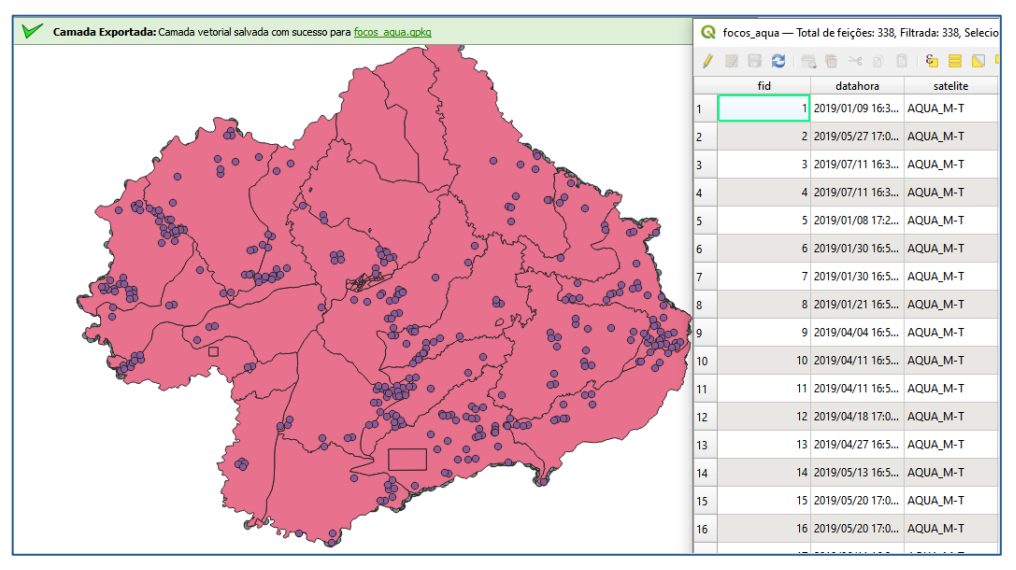

Figura 12.1: Resultado da consulta – busca por atributo "satélite = AQUA\_M-T".

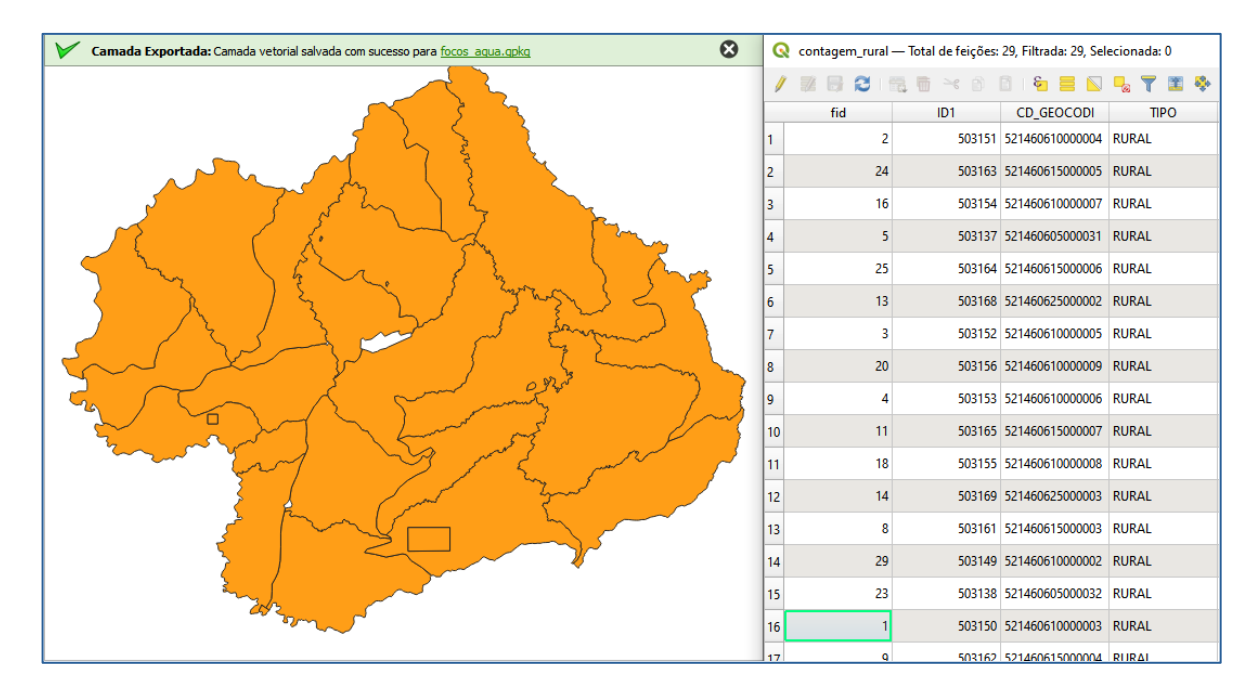

Figura 12.2: Resultado da consulta – busca por atributo de tipo "rural", em ordem decrescente.

# **Exercício 13 - Exercício Proposto – Potencial de erosão de Niquelândia**

Com base no mapa de setores censitários do IBGE do município de Niquelândia-GO utilizado no exercício 12, **criar um mapa que mostre potencial de erosão do solo em cada setor censitário em função da vulnerabilidade de uso do solo e da amplitude topográfica** de acordo com a seguinte relação:

((*amplitude topográfica* \* 3 / 785) + *vulnerabilidade*) / 2

onde: a *amplitude topográfica* virá da base de altimetria do SRTM do projeto Topodata do INPE e a vulnerabilidade do mapa de Uso do Solo do CIEG (arquivo *uso\_solo.shp*).

Os procedimentos são:

1 – Baixar a base de MNT do projeto TOPODATA – INPE. Note que para recobrir todo município são necessários 4 arquivos correspondentes as 4 folhas da articulação do IBGE na escala 1:250.000. A figura abaixo mostra a localização de Niquelândia sobre esta articulação das cartas.

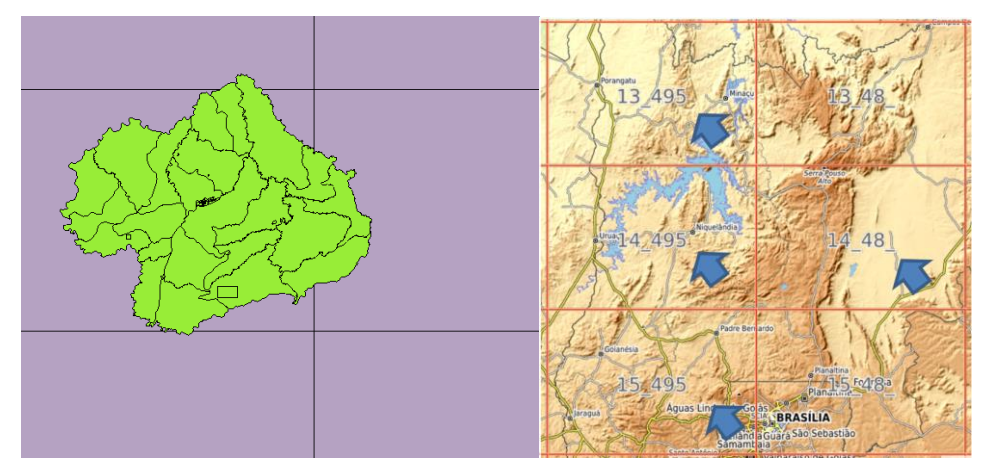

Clique no link para salvar os arquivos.

- Site: <http://www.webmapit.com.br/inpe/topodata/>

- Altitude 13 495 arquivo 13S495ZN.zip
- Altitude 14 495 arquivo 14S495ZN.zip
- Altitude 15 495 arquivo 15S495ZN.zip
- Altitude 14 48 arquivo 14S48 ZN.zip

2 – Descomprimir os arquivos transferidos e criar uma camada para cada um num novo projeto no SIG. Informe o SRS = 4326 para as camadas.

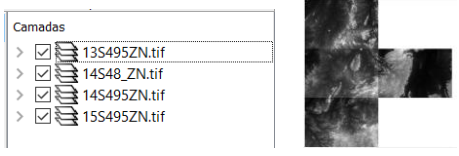

3 – Realizar o mosaico das 4 camadas em uma só.

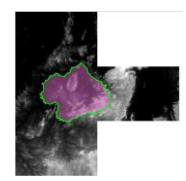

4 – Criar camada para os setores censitários disponível no banco. Tabela definida no exercício 12.

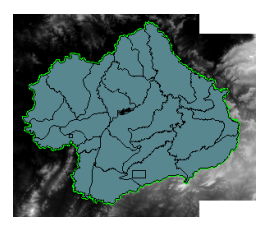

5 – Criar camada para arquivo "*uso\_solo.shp*" (informar o sistema de projeção em coordenadas geográfica do modelo SAD69 – SRS 4618). Verificar se há geometrias inválidas e neste caso criar um novo arquivo ShapeFile sem erros.

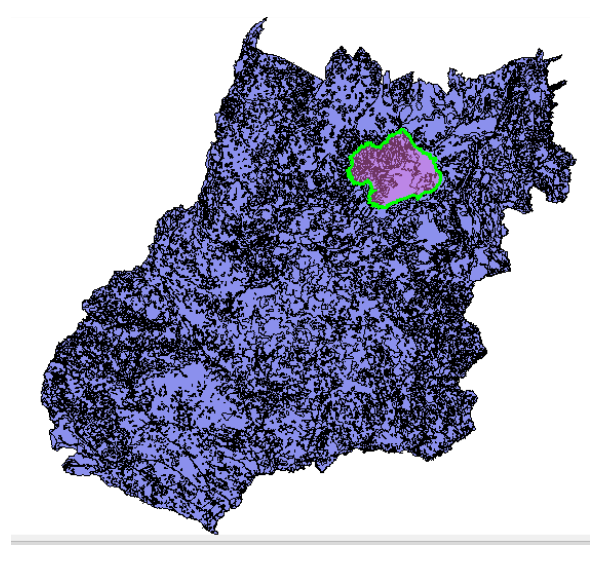

**NOTA**: Teremos de criar uma camada matricial a partir de um atributo do mapa de uso do solo que identifica a vulnerabilidade ambiental, mas isso não será feito para todo estado de Goiás o que demandaria maior espaço de armazenamento, mas sim para um recorte desse mapa que cobre todo limite do município de Niquelândia. Utilizaremos o mapa de municípios de GO para extrair o limite de Niquelândia.

6 – Criar camada para os municípios de GO disponível no banco *(municipio.shp)*. Execute uma consulta por atributo para selecionar o município de Niquelândia e salve o polígono selecionado criando um arquivo ShapeFile fora do banco de nome "*limite\_nique.shp*". O limite desse município será utilizado para recortar o mapa de Uso do Solo. Porém, note que não há um ajuste perfeito entre o limite do município e os limites dos setores (figura abaixo). Como queremos um recobrimento total entre o mapa de uso do solo e os setores, criaremos um "buffer" de 400 metros para aumentar o limite do município.

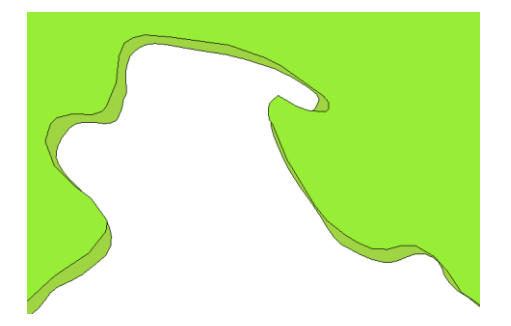

7 – Criar um buffer de 400 m a partir da camada com limite de Niquelândia, mas como a camada está em unidade graus, utilize o SRS = 29193 para que a distância possa ser informada em metros e assim criar o arquivo "**buffer nique.shp**". O resultado final deve conter um único polígono que engloba a área interno do município mais a área do buffer de 400 metros, portanto veja como fazer isso em cada SIG.

8 – Recorte o mapa de Uso do Solo com este limite de Niquelândia ampliado de

400m.

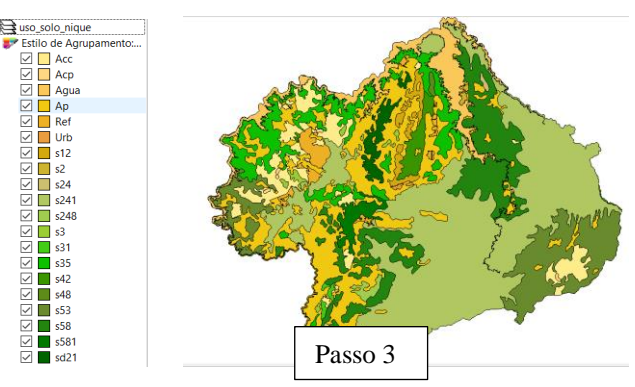

9 – Note que o mapa de uso criado acima tem um atributo de nome "vulnerab" que é a vulnerabilidade das classes de uso e utiliza o intervalo de 1(menos vulnerável) a 3 (mais vulnerável). Utilizar o processamento de preenchimento de atributos [Vetorial para Matricial] para criar uma camada matricial que tenha os valores de vulnerabilidade em cada ponto da imagem no TerraView ou menu [Raster][Converter][  $\rightarrow$  Converter vetor para raster (rasterizar)...] no QGIS. Utilize a resolução de saída de 0.0002 graus (equivalente a 20 m) uma vez que a camada está no SRS = 4618. Para camada de saída utilize "*uso\_solo\_nique\_vul.tif*".

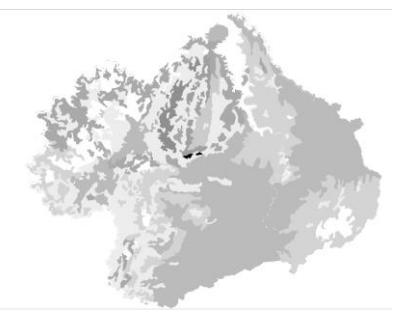

10 – Calcular a vulnerabilidade média para cada setor de Niquelândia. A sobreposição dos limites dos setores com a imagem da vulnerabilidade resultará uma nova coluna (atributo) no mapa de setores com cálculo do valor médio (tipicamente uma operação zonal). Utilizar o processamento de preenchimento de atributos [Matricial para Vetorial] no TerraView ou a ferramenta de **\*** Estatística zonais no item **QAnálise de dados Raster** do QGIS. A camada

matricial de entrada utilize "*uso\_solo\_nique\_vul.tif*" e a vetorial os *setores de Niquelândia*. Note o resultado na tabela da nova camada.

11 – Repetir o procedimento para calcular a altitude mínima, máxima e a amplitude topográfica média para cada setor de Niquelândia. A sobreposição dos limites dos setores com a imagem da altimetria resultará em três novas colunas (atributos) no mapa de setores com cálculo do valor mínimo, máximo e amplitude (tipicamente uma operação zonal). A camada matricial de entrada utilize o *mosaico do SRTM* e a camada vetorial *setores de Niquelândia resultado do passo anterior*. Note o resultado na tabela da nova camada.

12 – Adicione um atributo do tio REAL de nome "potencial\_erosao" e utilize a opção "Alterar dados de uma coluna" no TerraView ou Calculadora de Campo do QGIS sobre este novo atributo. Editar a seguinte expressão sobre os atributos criados nos passos 10 e 11:

 $((amplitude * 3 / 785) + vulnerableedia)/2$ 

13 – Criar uma legenda do tipo Quantil em 6 partes sobre o "potencial\_erosao". O mapa final é apresentado abaixo.

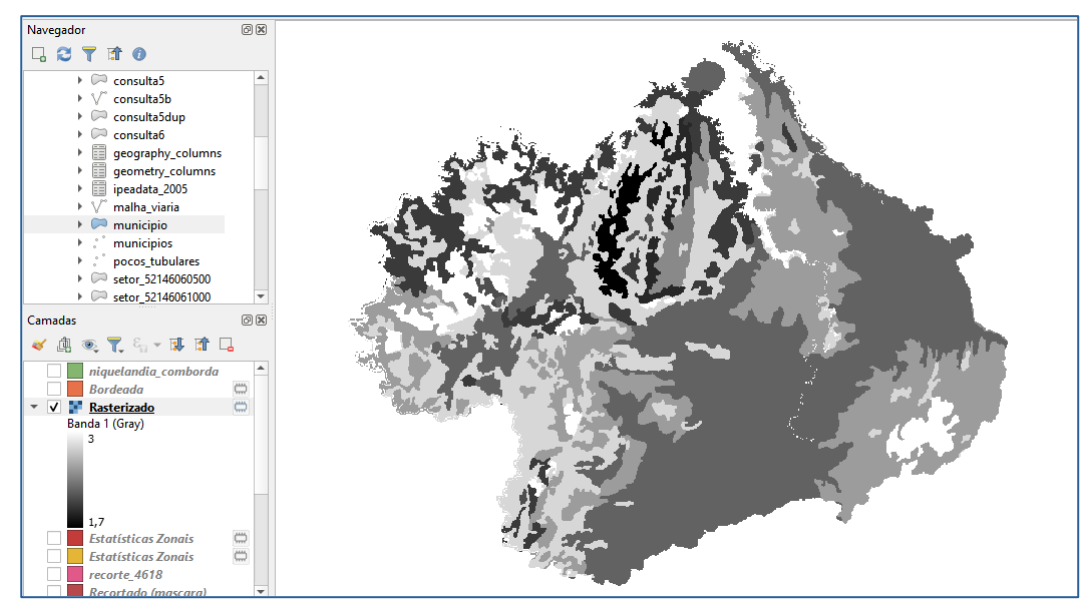

Figura 13.1: Resultado da consulta – imagem rasterizada.

| Q  |                |     |                        | Estatísticas Zonais - Total de feições: 219, Filtrada: 219, Selecionada: 0 |                      |                     |            |                |                 |             |                     |                      |                  | σ<br>$\times$         |
|----|----------------|-----|------------------------|----------------------------------------------------------------------------|----------------------|---------------------|------------|----------------|-----------------|-------------|---------------------|----------------------|------------------|-----------------------|
|    | $\frac{d}{dx}$ |     | $\epsilon$             | о.<br>▼                                                                    | $\circ$<br>工<br>ag.  | 圖<br>$\mathscr I$   | 同 象        |                |                 |             |                     |                      |                  |                       |
|    |                | COD | LEG USO                | <b>CLASSE</b>                                                              | <b>DESCRICAO</b>     | <b>PRINCIPAL</b>    | <b>USO</b> | <b>LEG VUL</b> | <b>VULNERAB</b> | <b>AREA</b> | <b>PERIMETER</b>    | <b>SITUACAO</b>      | <b>PERC AREA</b> | mean                  |
| 31 | 897            |     | 5 Ap - PASTAGEM        | Ap                                                                         | <b>PASTAGEM</b>      | <b>PASTAGEM</b>     | Pastagem   | Vulneravel     | 2,8             | 1,572       |                     | 9883.465 Derivada    |                  | 0.0005 2.799999952316 |
| 32 | 956            |     | 5 Ap - PASTAGEM        | Ap                                                                         | <b>PASTAGEM</b>      | <b>PASTAGEM</b>     | Pastagem   | Vulneravel     | 2,8             | 1,583       |                     | 8172,898 Derivada    |                  | 0,0005 2,799999952316 |
| 33 | 958            |     | 41 ref - REFLOREST Ref |                                                                            | <b>REFLORESTAME.</b> | <b>REFLORESTAME</b> | Floresta   | Vulneravel     | 2,8             | 6.959       |                     | 22320.921 Conservada |                  | 0.002 2.799999952316  |
| 34 | 961            |     | 5 Ap - PASTAGEM        | Ap                                                                         | <b>PASTAGEM</b>      | <b>PASTAGEM</b>     | Pastagem   | Vulneravel     | 2,8             | 644,251     | 810353,135 Derivada |                      |                  | 0.1856 2.799999952316 |
|    | 35 1073        |     | 5 Ap - PASTAGEM        | Ap                                                                         | <b>PASTAGEM</b>      | <b>PASTAGEM</b>     | Pastagem   | Vulneravel     | 2,8             | 3,185       |                     | 7970,032 Derivada    |                  | 0,0009 2,799999952316 |
| 36 | 1075           |     | 5 Ap - PASTAGEM        | Ap                                                                         | <b>PASTAGEM</b>      | <b>PASTAGEM</b>     | Pastagem   | Vulneravel     | 2,8             | 2,262       |                     | 12714.27 Derivada    |                  | 0.0007 2.799999952316 |
|    | 37 1076        |     | 5 Ap - PASTAGEM        | Ap                                                                         | <b>PASTAGEM</b>      | <b>PASTAGEM</b>     | Pastagem   | Vulneravel     | 2,8             | 8,974       | 12576.295 Derivada  |                      |                  | 0.0026 2.799999952316 |
| 38 | 1080           |     | 5 Ap - PASTAGEM        | Ap                                                                         | <b>PASTAGEM</b>      | <b>PASTAGEM</b>     | Pastagem   | Vulneravel     | 2,8             | 168,394     | 295938.414 Derivada |                      |                  | 0,0485 2,799999952316 |
|    | 39 1087        |     | 5 Ap - PASTAGEM        | Ap                                                                         | <b>PASTAGEM</b>      | <b>PASTAGEM</b>     | Pastagem   | Vulneravel     | 2,8             | 5.749       | 12005,377 Derivada  |                      |                  | 0,0017 2,799999952316 |
|    | 40 1105        |     | 5 Ap - PASTAGEM        | Ap                                                                         | <b>PASTAGEM</b>      | <b>PASTAGEM</b>     | Pastagem   | Vulneravel     | 2,8             | 3,087       |                     | 11169.75 Derivada    |                  | 0.0009 2.799999952316 |
|    | 41 1107        |     | 5 Ap - PASTAGEM        | Ap                                                                         | <b>PASTAGEM</b>      | <b>PASTAGEM</b>     | Pastagem   | Vulneravel     | 2,8             | 12,293      | 23535,568 Derivada  |                      |                  | 0,0035 2,799999952316 |
|    | 42 1109        |     | 5 Ap - PASTAGEM        | Ap                                                                         | <b>PASTAGEM</b>      | <b>PASTAGEM</b>     | Pastagem   | Vulneravel     | 2,8             | 1.115       |                     | 8369,101 Derivada    |                  | 0.0003 2.799999952316 |
|    | 43 1117        |     | 5 Ap - PASTAGEM        | Ap                                                                         | <b>PASTAGEM</b>      | <b>PASTAGEM</b>     | Pastagem   | Vulneravel     | 2.8             | 2,045       | 10824,013 Derivada  |                      |                  | 0.0006 2.799999952316 |
|    | 44 1121        |     | 5 Ap - PASTAGEM        | Ap                                                                         | <b>PASTAGEM</b>      | <b>PASTAGEM</b>     | Pastagem   | Vulneravel     | 2,8             | 5,171       | 12076,145 Derivada  |                      |                  | 0,0015 2,799999952316 |
|    | 45 1129        |     | 5 Ap - PASTAGEM        | Ap                                                                         | <b>PASTAGEM</b>      | <b>PASTAGEM</b>     | Pastagem   | Vulneravel     | 2,8             | 1,339       |                     | 7827,613 Derivada    |                  | 0,0004 2,799999952316 |
|    | 46 1130        |     | 5 Ap - PASTAGEM        | Ap                                                                         | <b>PASTAGEM</b>      | <b>PASTAGEM</b>     | Pastagem   | Vulneravel     | 2,8             | 48.258      | 86393.104 Derivada  |                      |                  | 0.0139 2.799999952316 |
|    | 47 1152        |     | 41 ref - REFLOREST Ref |                                                                            | <b>REFLORESTAME.</b> | <b>REFLORESTAME</b> | Floresta   | Vulneravel     | 2,8             | 1,119       |                     | 7041.133 Conservada  |                  | 0.0003 2.799999952316 |
|    | 48 1154        |     | 5 Ap - PASTAGEM        | Ap                                                                         | <b>PASTAGEM</b>      | <b>PASTAGEM</b>     | Pastagem   | Vulneravel     | 2,8             | 6,242       |                     | 15613,8 Derivada     |                  | 0,0018 2,799999952316 |
|    | 49 1156        |     | 5 Ap - PASTAGEM        | Ap                                                                         | <b>PASTAGEM</b>      | <b>PASTAGEM</b>     | Pastagem   | Vulneravel     | 2,8             | 1,014       |                     | 6034,999 Derivada    |                  | 0.0003 2.799999952316 |
|    | 50 1161        |     | 5 Ap - PASTAGEM        | Ap                                                                         | <b>PASTAGEM</b>      | <b>PASTAGEM</b>     | Pastagem   | Vulneravel     | 2,8             | 2,553       |                     | 9805,326 Derivada    |                  | 0,0007 2,799999952316 |

Figura 13.2: Cálculo do valor médio da vulnerabilidade (tipicamente uma operação zonal).

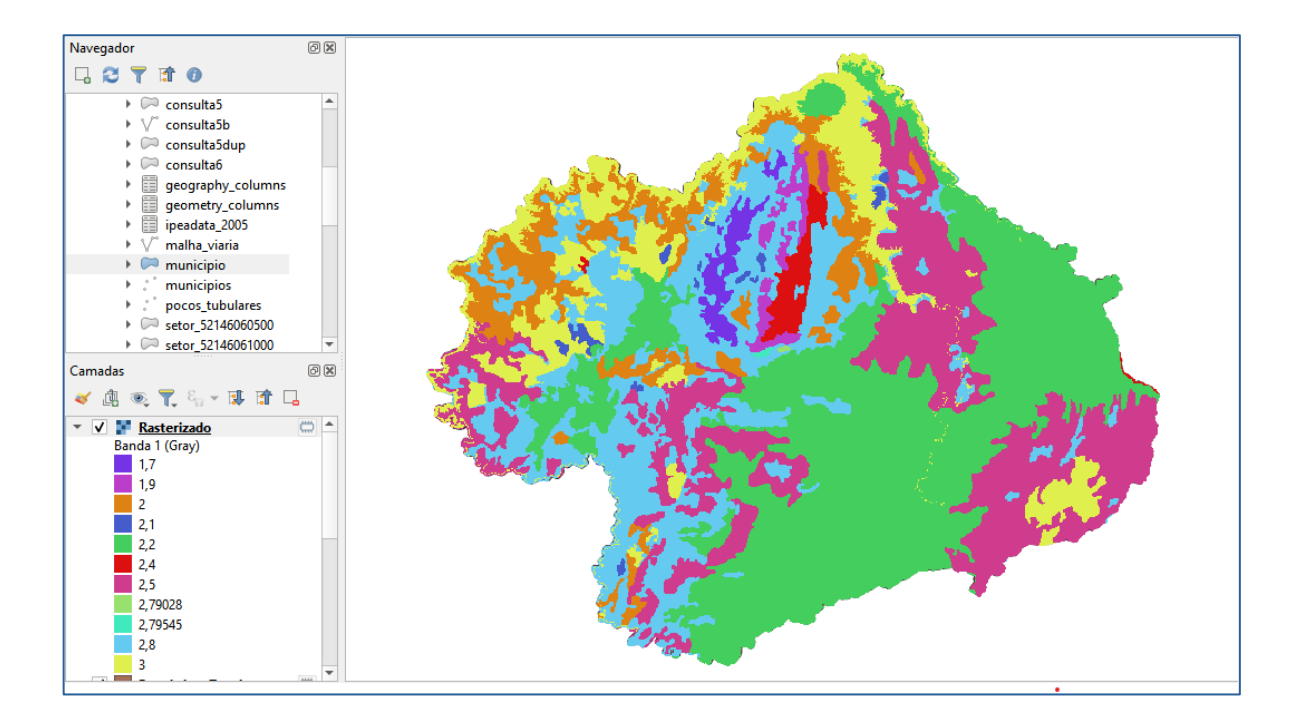

Figura 13.3: Média da vulnerabilidade.

|                |     |                  | Estatísticas Zonais - Total de feições: 219, Filtrada: 219, Selecionada: 0 |                                         |            |                        |                         |          |                        |                       |                  |     |      | O<br>$\times$ |
|----------------|-----|------------------|----------------------------------------------------------------------------|-----------------------------------------|------------|------------------------|-------------------------|----------|------------------------|-----------------------|------------------|-----|------|---------------|
|                |     | 品量               | $\varepsilon$<br>R                                                         | Y<br>u.                                 | æ.<br>置    | 臺<br>臘<br>$\mathscr I$ | Q<br>同                  |          |                        |                       |                  |     |      |               |
|                |     | <b>CLASSE</b>    | <b>DESCRICAO</b>                                                           | <b>PRINCIPAL</b>                        | <b>USO</b> | <b>LEG VUL</b>         | <b>VULNERAB</b>         | AREA     | <b>PERIMETER</b>       | <b>SITUACAO</b>       | <b>PERC AREA</b> | min | max  | _range        |
|                | A   | s241             | SAVANA ARBO                                                                | SAVANA ARBO                             | Cerrado    | Medianamente           | 2,2                     | 5641.966 | 2778482.796 Conservada |                       | 1,625            | 450 | 475  | 25            |
| 2              |     | Aqua             | <b>AGUA</b>                                                                | <b>AGUA</b>                             | Aqua       | Vulneravel             | $\overline{\mathbf{3}}$ | 803,513  | 2639090,923 Agua       |                       | 0,2314           | 399 | 572  | 173           |
| 3.             | A., | s241             | SAVANA ARBO                                                                | SAVANA ARBO                             | Cerrado    | Medianamente           | 2,2                     | 46,305   |                        | 43329,254 Conservada  | 0.0133           | 446 | 1040 | 594           |
| $\overline{4}$ | M   | Ap               | <b>PASTAGEM</b>                                                            | <b>PASTAGEM</b>                         | Pastagem   | Vulneravel             | 2,8                     | 1,572    |                        | 9883,465 Derivada     | 0,0005           | 451 | 461  | 10            |
| 15.            |     | P 558            | <b>SAVANA PARO</b>                                                         | SAVANA PARO                             | Cerrado    | Moderadament           | 2,5                     | 412,226  |                        | 285313,254 Conservada | 0,1187           | 441 | 652  | 211           |
| 6.             |     | A s35            | SAVANA ARBO                                                                | SAVANA ARBO                             | Cerrado    | Medianamente           | $\overline{2}$          | 190.982  |                        | 293498,423 Conservada | 0,055            | 442 | 788  | 346           |
| 7              |     | A s35            | SAVANA ARBO                                                                | <b>SAVANA ARBO</b>                      | Cerrado    | Medianamente           | $\mathbf{2}$            | 121,383  |                        | 246287.255 Conservada | 0,035            | 441 | 465  | 24            |
| 18.            | M   | Ap               | PASTAGEM                                                                   | <b>PASTAGEM</b>                         | Pastagem   | Vulneravel             | 2.8                     | 1,583    | 8172,898 Derivada      |                       | 0,0005           | 444 | 451  |               |
|                |     | 9 ST Ref         | <b>REFLORESTAME</b>                                                        | <b>REFLORESTAME</b>                     | Floresta   | Vulneravel             | 2,8                     | 6,959    |                        | 22320,921 Conservada  | 0,002            | 470 | 515  | 45            |
| $10$ M         |     | Ap               | <b>PASTAGEM</b>                                                            | <b>PASTAGEM</b>                         | Pastagem   | Vulneravel             | 2,8                     | 644,251  | 810353,135 Derivada    |                       | 0,1856           | 445 | 944  | 499           |
| 11 A.          |     | Acc              |                                                                            | CULTURA ANUAL CULTURA ANUAL Agricultura |            | Vulneravel             | з                       | 3,75     |                        | 8737,95 Derivada      | 0,0011           | 481 | 494  | 13            |
|                |     | 12 A., s35       | SAVANA ARBO                                                                | SAVANA ARBO                             | Cerrado    | Medianamente           | $\overline{2}$          | 13,867   |                        | 47210,118 Conservada  | 0.004            | 445 | 445  | $\Omega$      |
|                |     | 13 A., s35       | <b>SAVANA ARBO</b>                                                         | SAVANA ARBO                             | Cerrado    | Medianamente           | $\overline{2}$          | 8,822    |                        | 21073,061 Conservada  | 0,0025           | 445 | 519  | 74            |
|                |     | 14 F., s12       | SAVANA FLORE                                                               | SAVANA FLORE Cerrado                    |            | Medianamente           | 1,9                     | 41,588   |                        | 67826,008 Conservada  | 0,012            | 501 | 950  | 449           |
| 15 A           |     | sd <sub>21</sub> | SAVANA ARBO                                                                | SAVANA ARBO                             | Cerrado    | Moderadament           | 1,7                     | 12.405   |                        | 23705.913 Conservada  | 0.0036           | 527 | 738  | 211           |
|                |     | 16 P s48         | SAVANA PARO                                                                | SAVANA PARO                             | Cerrado    | Moderadament           | 2,5                     | 13.814   |                        | 19346.964 Conservada  | 0.004            | 497 | 646  | 149           |
|                |     | 17 A., s24       | SAVANA ARBO                                                                | SAVANA ARBO                             | Cerrado    | Medianamente           | $\overline{2}$          | 8.655    |                        | 15795,187 Conservada  | 0.0025           | 489 | 588  | 99            |
|                |     | 18 A., s35       | SAVANA ARBO                                                                | SAVANA ARBO                             | Cerrado    | Medianamente           | $\overline{2}$          | 7,338    |                        | 25261,843 Conservada  | 0,0021           | 448 | 509  | 61            |
|                |     | 19 A., s35       | SAVANA ARBO                                                                | SAVANA ARBO                             | Cerrado    | Medianamente           | $\overline{2}$          | 20,78    |                        | 48765,089 Conservada  | 0,006            | 444 | 528  | 84            |
|                |     | 20 A., Acc       |                                                                            | CULTURA ANUAL CULTURA ANUAL Agricultura |            | Vulneravel             | $\overline{3}$          | 55,61    | 60546,021 Derivada     |                       | 0,016            | 450 | 534  | 84            |
|                |     |                  |                                                                            |                                         |            |                        |                         |          |                        |                       |                  |     |      |               |

Figura 13.4: Cálculo da altitude mínima, máxima e a amplitude topográfica média (tipicamente uma operação zonal).

DUVIDAS – Não consegui realizar a última parte (itens 12 e 13) da questão no QGIS.